#### **JULY 2021** No. 297

# **NEW AIR CONDITIONING UNIT IN OUR CLUBROOMS**

**CLUB ROOM UPGRADE**

We no longer have to shiver in the cold winter days or cook in the summer heat – we now have a new Daikin Air Conditioner installed in our rooms. Complete with remote control, we are now able to enjoy a comfortable environment without the need to wrap up in our winter woollies or turn up in summer and suffer the heat.

#### **SHARING OUR GENEALOGY KNOWLEDGE BAYSWATER SENIORNET VISIT**

Our genealogy team have been invited to visit Bayswater Seniornet to share our knowledge and experience with their members. This is a new topic being introduced to the Bayswater Club and they are looking forward to learning from our members.

Campbell Stanford will lead our team. He has also been involved with the Genealogy Society's Panmure Centre. He is also adept at research but will be concentrating on why we might want to know about our heritage. Our team will also discuss the various forms of presenting our research – books, photo books, websites etc.

Our club has a respected and long history of genealogy research, book production, story-telling and mutual support. We hope we can provide the enthusiasm and fun we all enjoy for our Bayswater friends.

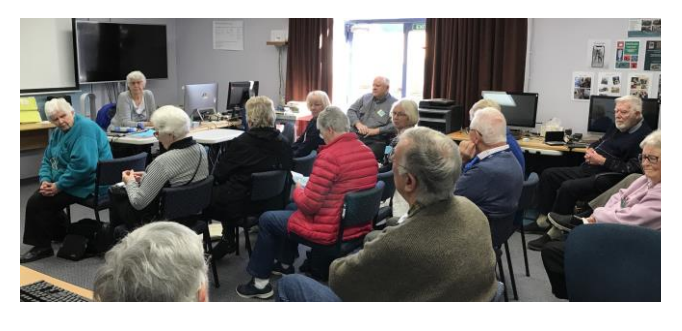

#### **NEXT SUNDAY SPEAKERS JOHANNA-MAY MANKS & DANIEL BLOOMFIELD**

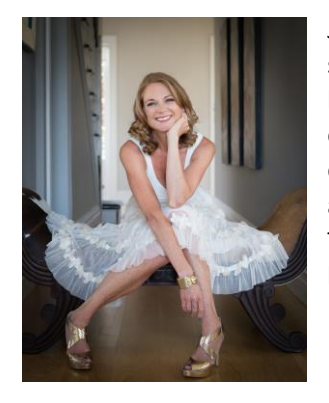

**ESSENCE** 

**SENIORNET NORTH SHORE NEWSLETTER** 

Johanna-May is a recognized stylist who will talk about how we can look good into our senior years. She will explain colour, wardrobe, accessories and much more. This is a presentation for both men and women.

Daniel has been in the travel industry for over 30 years and will talk about how travel has changed since COVID-19 and what we can expect from now on.

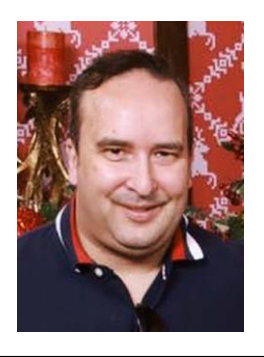

#### **NEW NEWS MEMBERSHIP RENEWAL TIME**

Our 2021-22 annual membership renewal is due on 30 June 2021.

This year's subscription remains unchanged at \$35 single or \$50 double per annum. A renewal form is on page 15 of this newsletter and copies are available in our clubrooms.

Due to the changes in banking, we can now only accept bank transfer or cash (make sure you get a receipt issued for your cash payments).

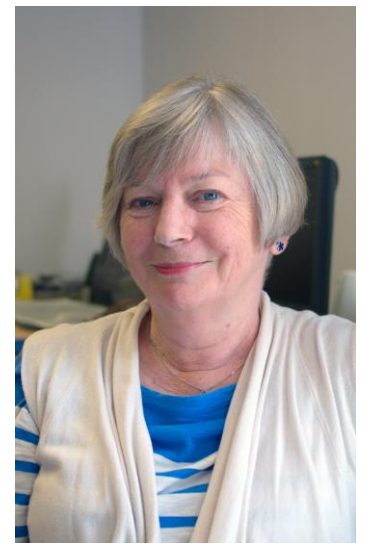

Any queries talk with our membership secretary Patricia 413 6322

#### **SENIORNET NORTH SHORE** THE FRIENDLY CLUB

St John Centre North Shore 2 Shea Terrace, Takapuna, Auckland 1

#### **CLUB DIRECTORY**

**ESSENCE** 

SENIORNET NORTH SHORE NEWSLETTER

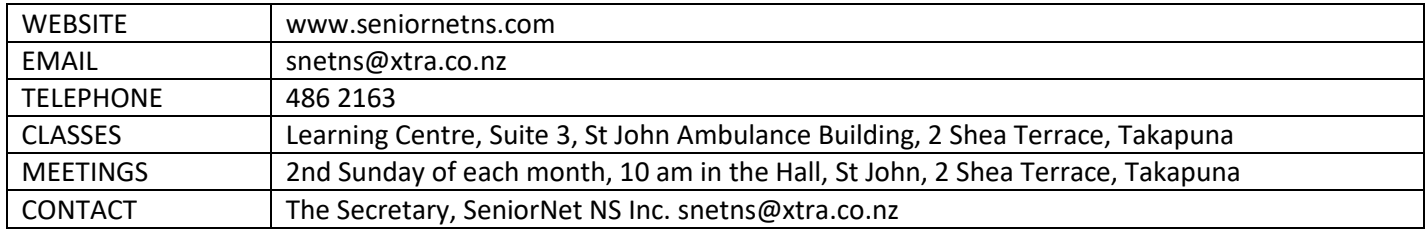

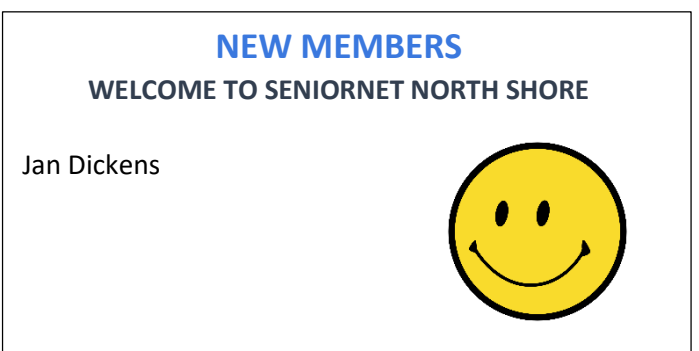

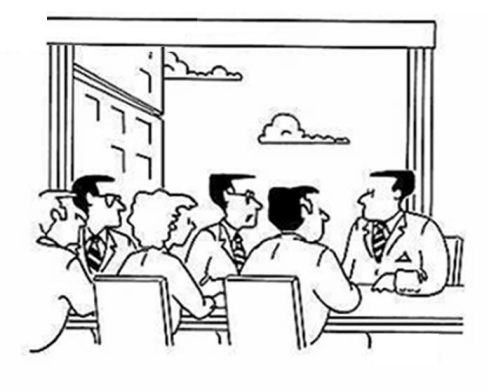

"Individually we could do nothing. So we<br>formed a committee which determined<br>nothing could be done."

#### **COMMITTEE & SUPPORT TEAMS**

**2021**

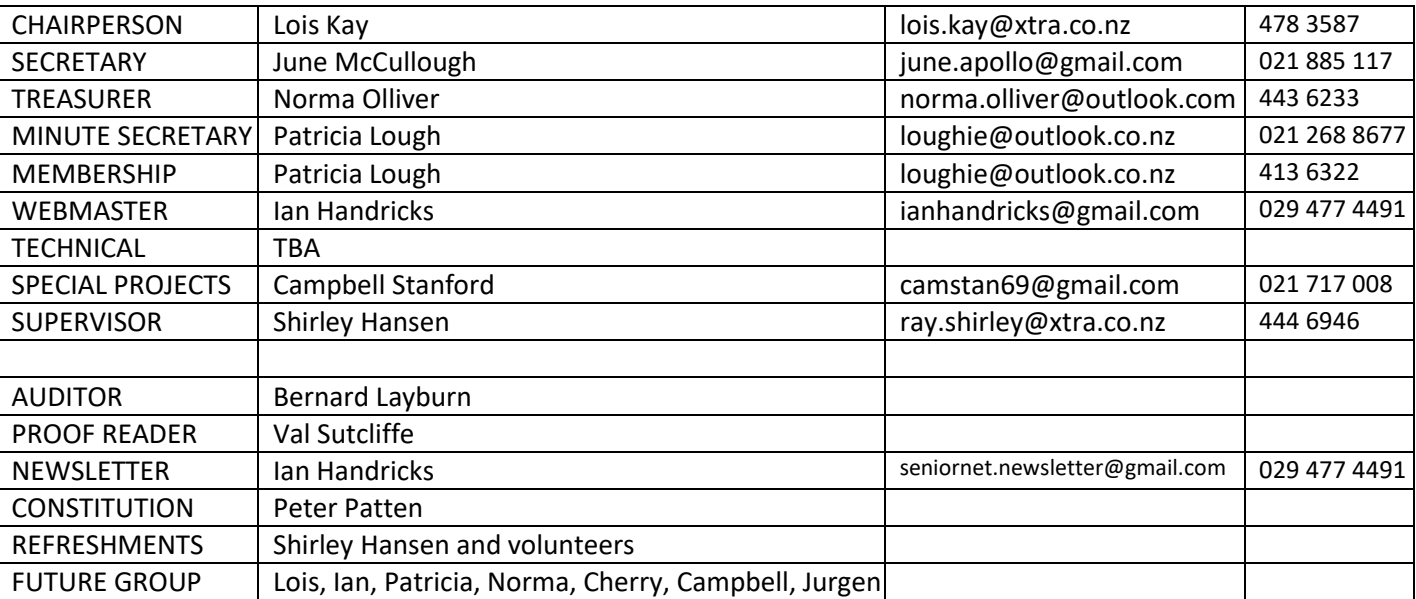

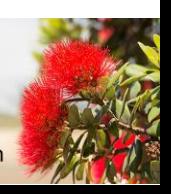

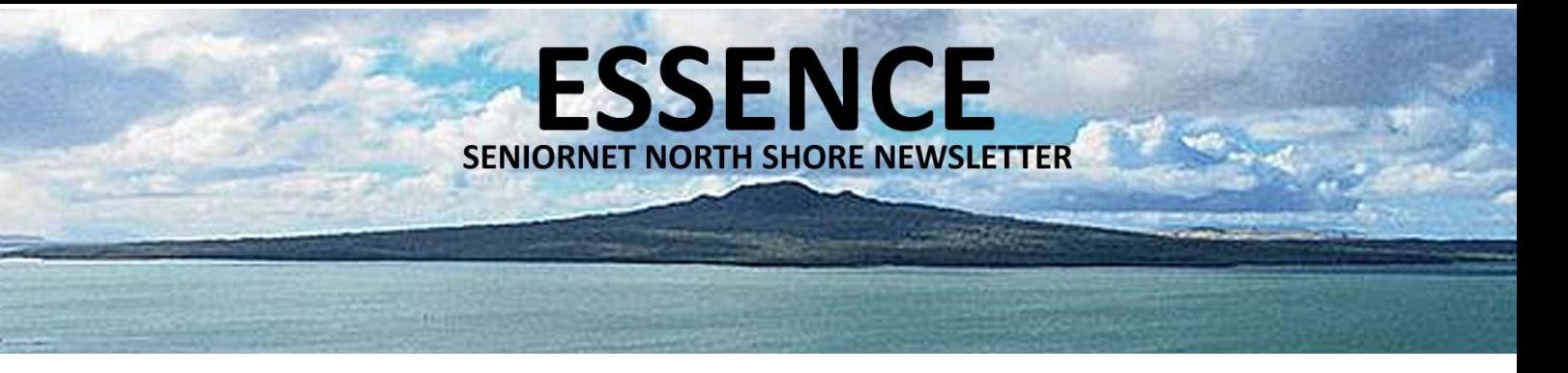

#### **CHAIR REPORT**

**JULY 2021**

#### Subscribe  $\blacksquare$

Renewal time is looming and we are delighted to confirm that subscriptions remain the same at \$35 single and \$50 double for the 2021/22 financial year.

Our end of year is 30 June so our Treasurer is looking forward to a boost in our fund reserves. As you know cheques are out – we can now only accept payment by bank transfer or cash. For bank transfer there is a renewal form included in this newsletter with bank account details or alternatively if paying cash in our clubrooms please make sure you are provided with a receipt and complete a form. We do not provide receipts for bank transfers as the transaction is recorded.

Our AGM is also pending with details again in this epistle. The AGM will be held as usual at the August Sunday Meeting and voting is available to financial members. Some portfolios are filled such as Treasurer, Secretary, Membership Secretary, Webmaster but we do need more help. The tasks are not onerous, we meet usually 10 or 11 times per year, we follow the constitution rules but do not take ourselves too seriously and we have some laughs along the way so do consider joining us. Talk to me or one of our current committee members.

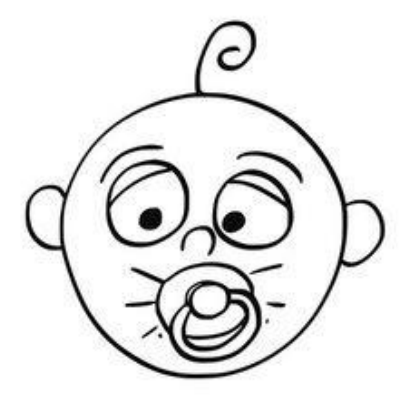

We need your help or the club will not be able to function. You know the old saying, many hands, well if we don't get 3 or 4 more hands the current ones will spit the dummy and there won't be a club.

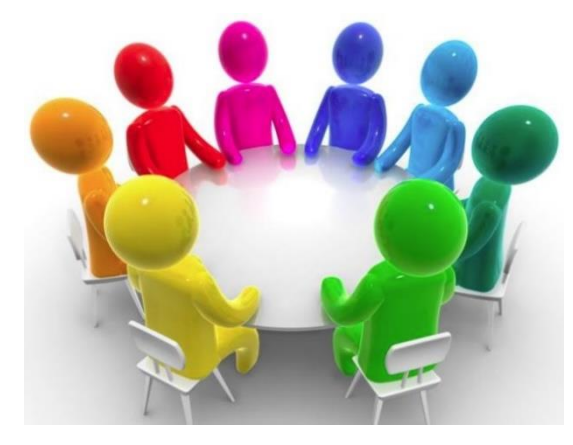

We value the experience and knowledge of our members – it is profound and prized – we did not get to our qualifying ages without accumulating skills and your club needs that input.

We regret to advise that after many years on our Committee Allan White is forced to reduce his contribution due to health issues. The Club is extremely grateful to Allan for the many years he has put into looking after the Technology side.

While talking Technology we do need a replacement for Allan to keep our computers running

sweetly so if you love playing around with computers and bits and pieces we would be grateful for your knowledge and help.

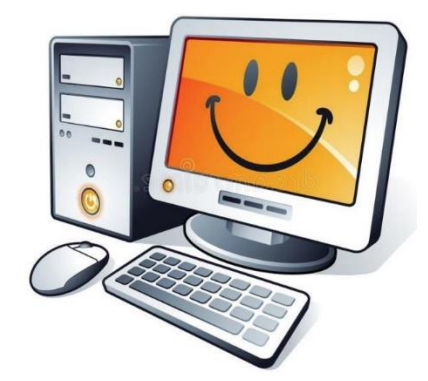

**Lois Kay**

St John Centre North Shore 2 Shea Terrace, Takapuna, Auckland

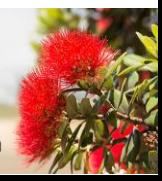

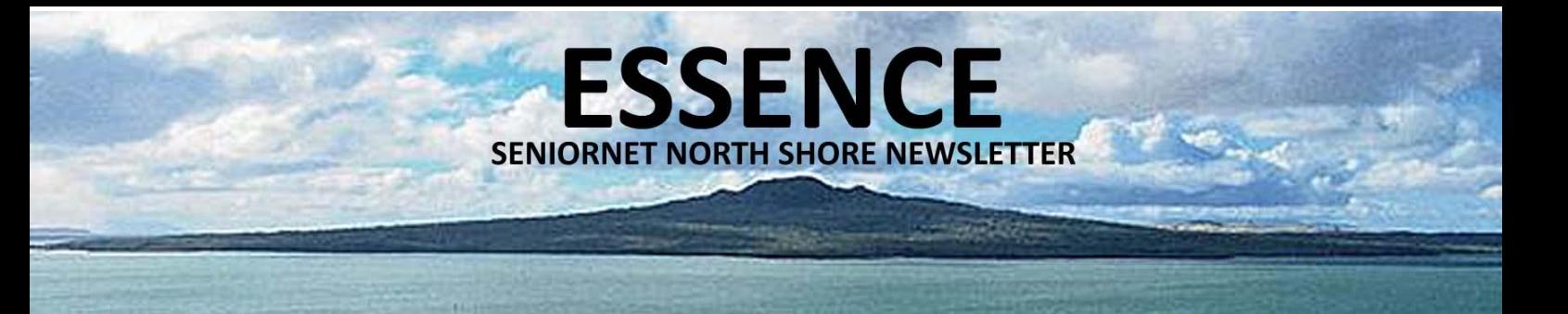

#### **AGM**

#### **SENIORNET NORTH SHORE 2021 AGM AGENDA**

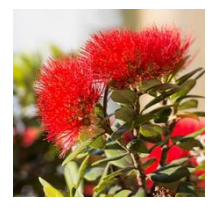

Notice is hereby given that the 2021 Annual General Meeting of SeniorNet North Shore Incorporated will be held in the main hall St John Centre, 2 Shea Terrace, Takapuna on Sunday 8 August commencing at 10.00am

#### **AGENDA**

- 1. Apologies
- 2. Confirmation of Minutes of AGM held on Sunday 8 August 2020.
- 3. Matters arising from the minutes of the AGM of 2020.
- 4. Adoption of the Executive Committee's Report for the year to 30 June 2021.
- 5. Approval of the Financial Statement and Audit for the year to 30 June 2021.
- 6. Election of members of the Executive Committee.
- 7. Appointment of Auditor.
- 8. Approve the subscriptions recommended by the Executive Committee for the ensuing year.
- 9. General Business

#### **ELECTION OF EXECUTIVE COMMITTEE FOR 2021/2022 YEAR.**

Nominations have so far been received for the following positions:

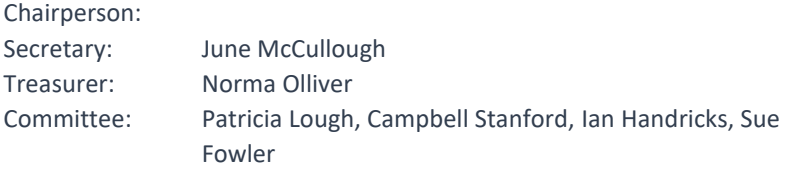

The roles of Vice Chair, Membership Secretary, Technical Officer, Tutor Liaison, and Projects Officer will be appointed from the elected Committee.

The committee meeting on July 6 will show all nominations received by the Secretary up to that point. Any received prior to the publication of the August Newsletter will be listed in that Newsletter. Further nominations can be taken at the AGM, provided they are on a properly completed form as included in the newsletter. All proposers and nominees must be current financial members.

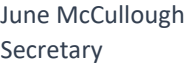

#### for position of: \* Chairperson \* Secretary \* Treasurer \* Committee Member Specify Position (Circle if Necessary)

SeniorNet (North Shore) Inc. Nomination Form 2021/2022

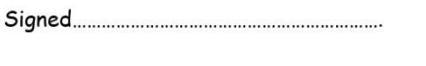

I consent to the above nomination

Hand to the Secretary (or a Committee Member).

 $(09)$  486 2163 snetns@xtra.co.nz www.seniornetns.com

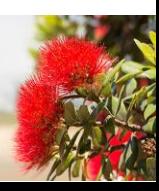

**SENIORNET NORTH SHORE** THE FRIENDLY CLUB

St John Centre North Shore 2 Shea Terrace, Takapuna, Auckland 4

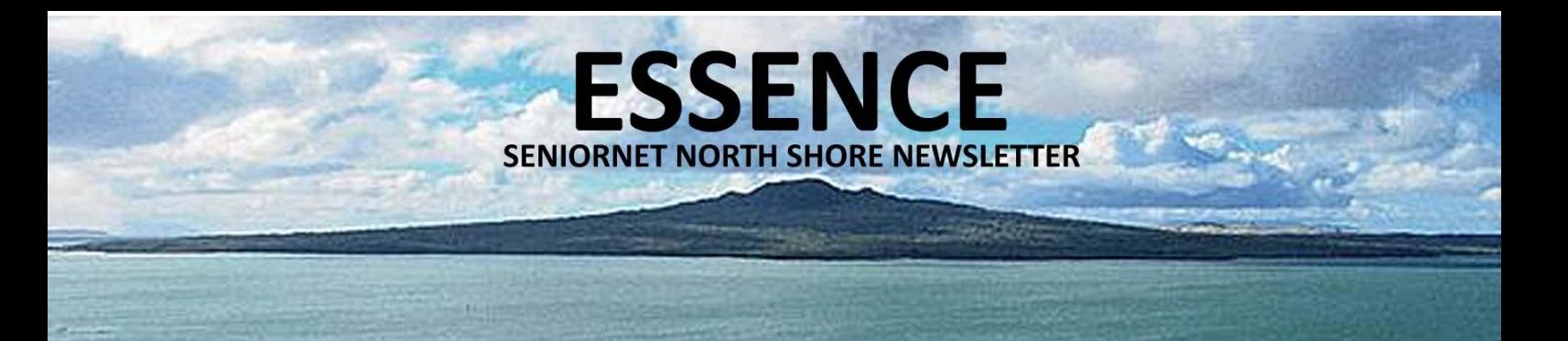

#### **CALENDAR**

**JULY 2021**

Select a class, discussion group or tutorial that appeals from the tutor notes on pages 6 to 8.

This calendar details date, time and venue for activities, including type, cost and whether it is necessary to book (if booking is required please contact the tutor). Pay at door. All welcome.

Monthly meetings are held in the hall 10am – 12:00 noon on the 2nd Sunday of each month. Come along and listen to some interesting speakers. Gold coin donation appreciated. Everyone welcome.

Please wear your name tag to all sessions to put a face with a name. Free refreshments are provided at all Discussion Groups, Tutorials, and Monthly Sunday Meetings

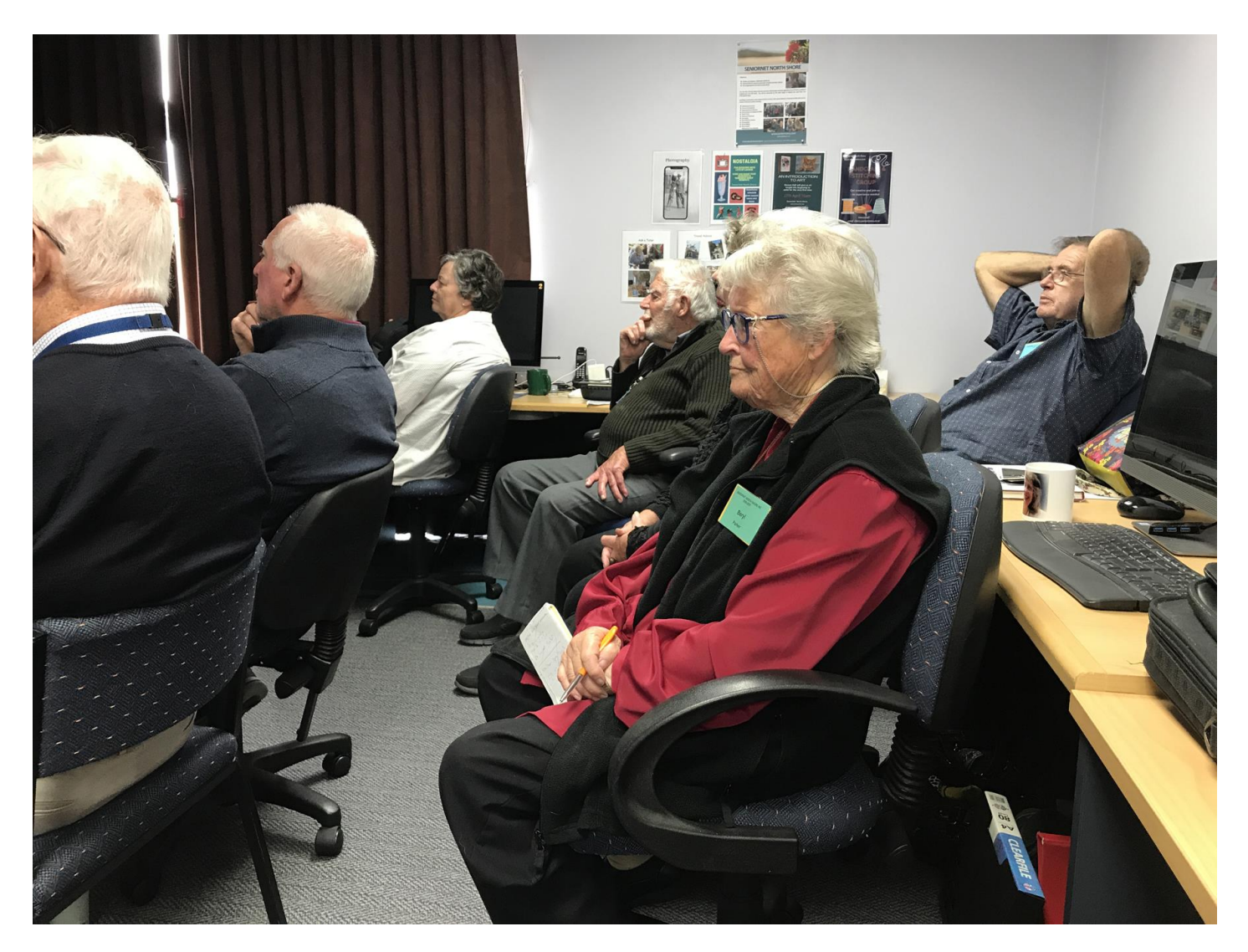

5

#### **SENIORNET NORTH SHORE** THE FRIENDLY CLUB

St John Centre North Shore 2 Shea Terrace, Takapuna, Auckland

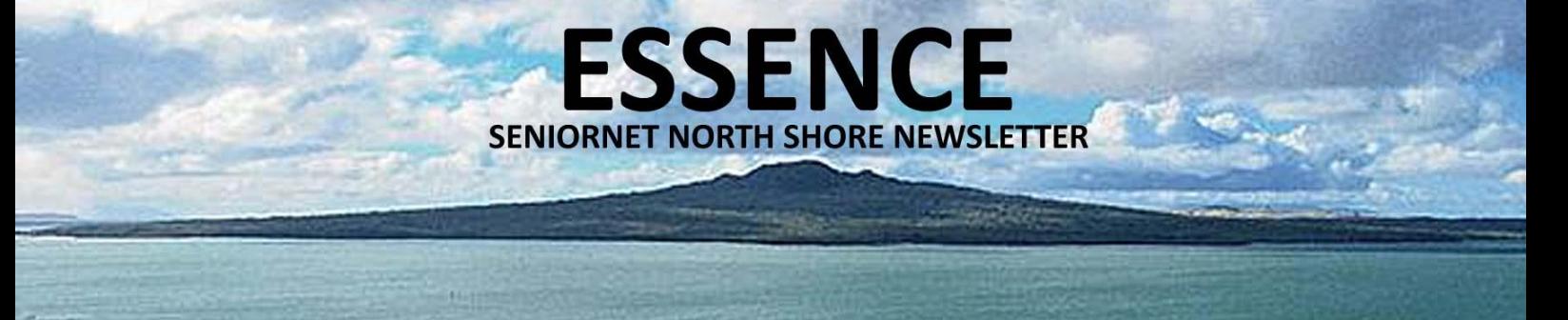

#### $T = TUTORIALS$  D = DISCUSSION GROUPS TIMES  $AM = 10.00$  to 12.00 PM = 1.00 to 3.00

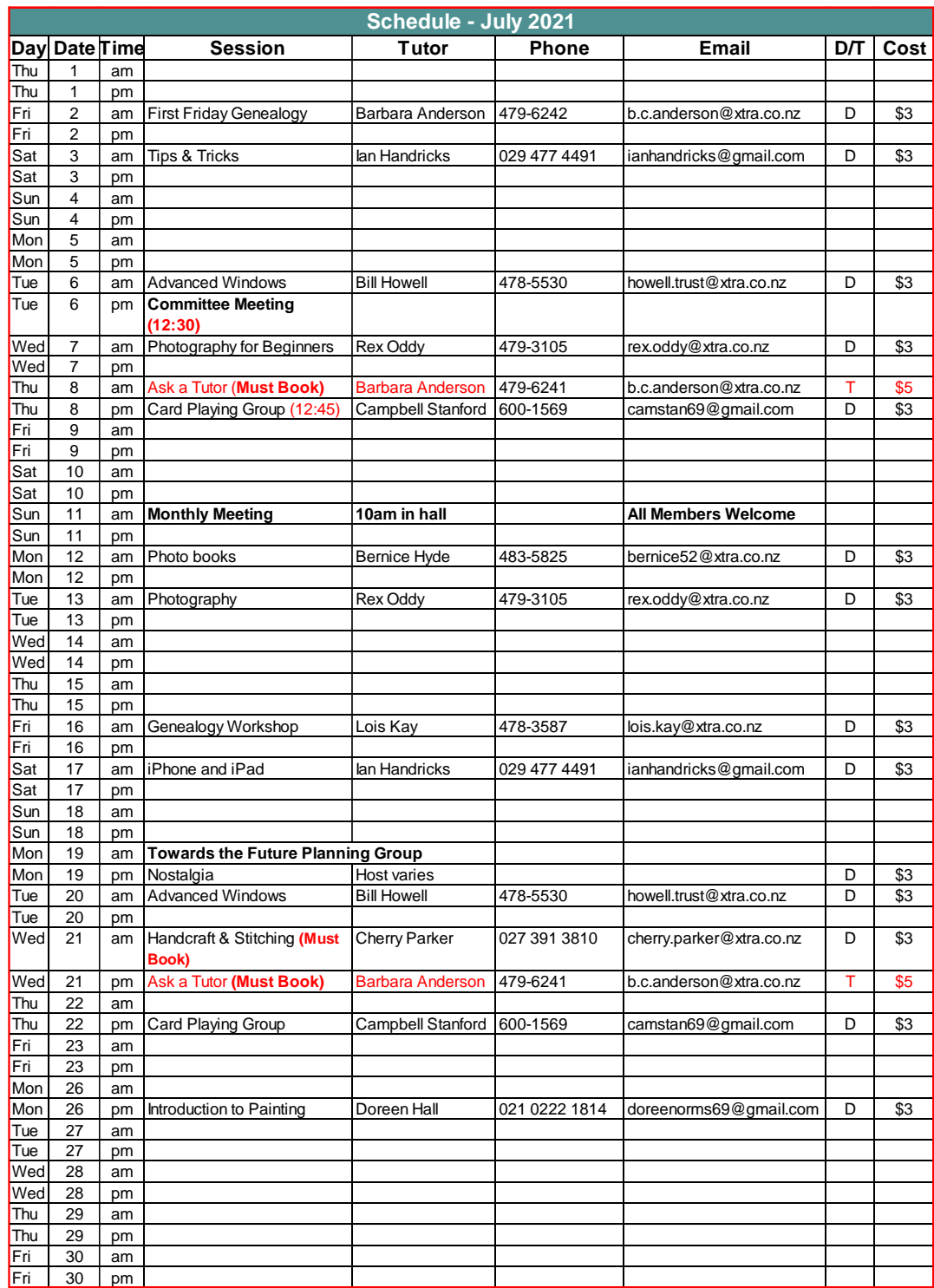

#### **SENIORNET NORTH SHORE**

THE FRIENDLY CLUB

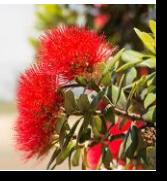

#### **TUTOR NOTES 1 JULY 2021**

**ESSENCE** 

**SENIORNET NORTH SHORE NEWSLETTER** 

#### GENEALOGY WORKSHOP Tutor: Lois Kay

There is a continual stream of Genealogy websites – some helpful some obscure but we endeavour to find new and interesting aspects to our research. You may have some stories to share, if so let me know or you may want some help with your research, again let me know and in advance if possible so we are prepared. Likewise, if you have any thoughts on the "evolution" of our Workshop sessions I am always pleased to use new ideas.

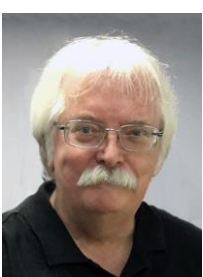

#### iPHONE & iPAD Tutor: Ian Handricks

This forum is for anyone using Apple's iPad and/or iPhone. Ian will cover everything from first time iPad and iPhone users' problems, issues and knowledge right through to experienced users. He will talk about exciting developments, new apps, tips and tricks. You will learn how to manage and run your iPad/iPhone and at each session Ian will introduce new information on how the devices can be used effectively.

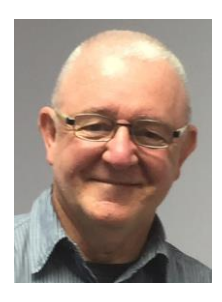

#### PHOTOGRAPHY TUDIS AND TURNING THE CONTROL CONTROL CONTROL CONTROL CONTROL CONTROL CONTROL CONTROL CONTROL CONTROL CONTROL CONTROL CONTROL CONTROL CONTROL CONTROL CONTROL CONTROL CONTROL CONTROL CONTROL CONTROL CONTROL CONT

Photography tutorials will include practical instruction on aspects of photography and the discussion of member's photographic work. Each month members are invited to bring along digital images or videos for review, that are either based on a set subject or are general interest images or both. For the July session we will be looking at video taken with your camera or mobile phone.

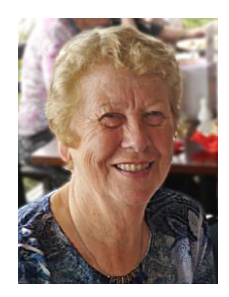

#### 1<sup>ST</sup> FRIDAY GENEALOGY

We will begin with treasures and sharing and if you have research problems have them ready. Bernice will help with searching for your relatives that are being elusive or items she has found and we will also try to cover any other queries or items that you may have. So, it is more of a Lets Fixit session this month also.

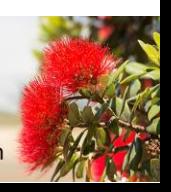

#### **SENIORNET NORTH SHORE** THE FRIENDLY CLUB

St John Centre North Shore 2 Shea Terrace, Takapuna, Auckland 7

 $(09)$  486 2163 snetns@xtra.co.nz www.seniornetns.com

Tutor: Barbara Anderson

### **TUTOR NOTES 2**

**ESSENCE** 

**SENIORNET NORTH SHORE NEWSLETTER** 

**JULY 2021**

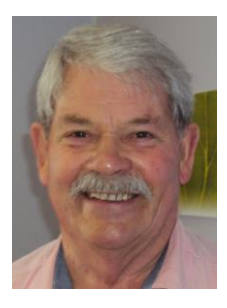

#### ADVANCED WINDOWS Tutor: Bill Howell

This covers WinXP onwards to Win10 on the 1st and 3rd Tuesday morning each month and features a lively discussion group. You ask the questions and we all participate in trying to solve the problems. If all else fails "AG"! The answer will be revealed to those who attend the sessions

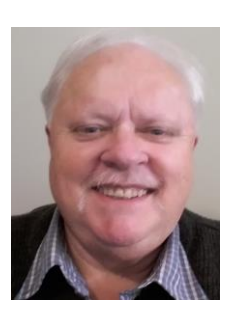

#### CARD PLAYING GROUP TUDES AND TURNING AND TURNING AND TURNING AND TURNING TURNING TURNING AND TURNING A TURNING

What a fun time cards can be! For raw beginners and card-sharps alike. Beginners are appreciating the comfortable pace at which they can learn and hone their skills. Great camaraderie. Currently we play both 500 and Euchre in each session on the 2nd and 4th Thursday of each month – start time is 12:45pm to avoid 3:00pm traffic. Come and try it. Beats Solitaire any day!

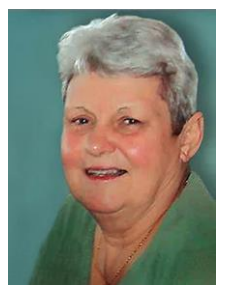

#### ASK A TUTOR Tutors: Glen Plaistowe & Barbara Anderson

Book with our tutors to help you solve problems. One hour is sufficient for concentrated work. Bring your device, power leads and mouse (remember to charge it beforehand) and a list of the problems you are having, also the user name and passwords you need. You must book in with the Tutor in the week prior to the class as only 3 or 4 Tutors are available to help and they need time to prepare for your session. **Ask a Tutor is always 10am** 

**on the second Thursday and 1pm on the third Wednesday**

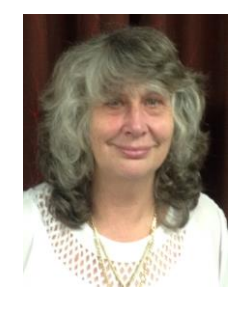

PHOTO BOOKS Tutor: Bernice Hyde

The main website we use is Kroma to create a photobook and now we can access with an iPad, and they have new seamless book options. So come along and join our group for some tips and tricks.

# Hold on Vera. I need to re-set the GPS SUNN)<br>RANKS

(09) 486 2163

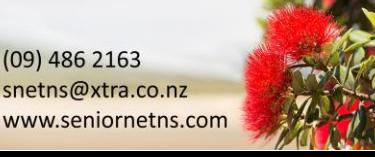

**SENIORNET NORTH SHORE** THE FRIENDLY CLUB

St John Centre North Shore 2 Shea Terrace, Takapuna, Auckland

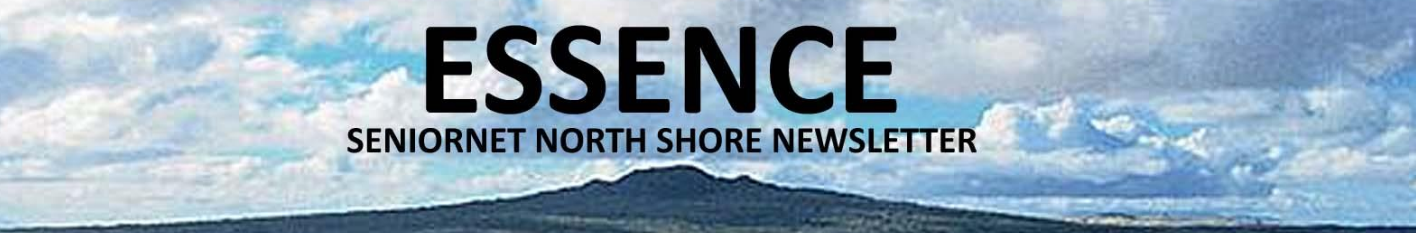

#### **TUTOR NOTES 3 JULY 2021**

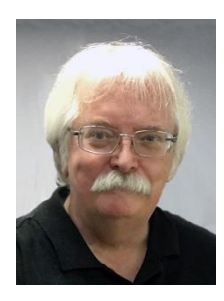

TIPS'N'TRICKS Tutor: Ian Handricks

A tutorial and discussion forum where you can ask questions and get answers and also learn tips and tricks for a wide range of computer/ipad/iphone/laptop situations. Ian will endeavour to provide solutions for your questions and will introduce you to a bevy of useful tips, shortcuts, hidden features, useful tools, actions and ways to achieve results on your computer and technology devices. Each session, Ian will provide you with a hot list of new ideas, tips and tricks to explore and use.

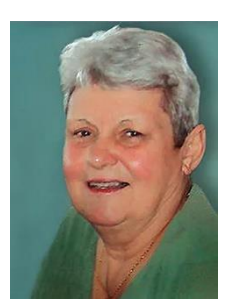

#### TRAVEL MEMORIES

Tutor: Glen Plaistowe

Suspended for July 2021 while Glen is on holiday. With COVID clipping our wings, we are exploring the amazing scenery and activities available in our own country. We also have time for nostalgia viewing the photos of our previous overseas travel.

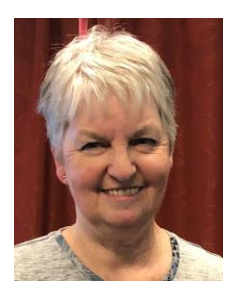

#### HANDCRAFT & STITCHING

#### Tutor: Cherry Parker

A fun, hand stitching group with no experience needed. Hats for Christmas Gnomes as well as a 'bring and swap session'. Everyone has handcraft items that they will never use but which might be a treasure to someone else so this new addition will be a treat!. To see what I design and stitch, go to www.cherryparker.co.nz as similar items will be part of some classes. Must book for each class. Please email Cherry at cherry.parker@xtra.co.nz

*To allow for supply purchases, the session fee is \$5*

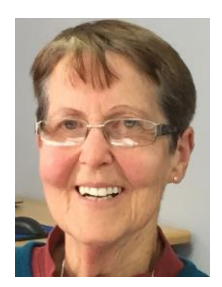

#### INTRODUCTION TO PAINTING

#### Tutor: Doreen Hall

Our friendly little painting group of 8 meet up on the last Monday morning of the month. We have agreed to have a flexible finishing time (12-1) to accommodate people's artistic work and time commitments. On Monday 26th June we will continue to familiarize ourselves with watercolor painting with brushes using different techniques.

**SENIORNET NORTH SHORE** THE FRIENDLY CLUB

9

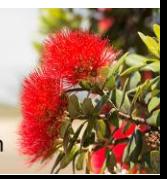

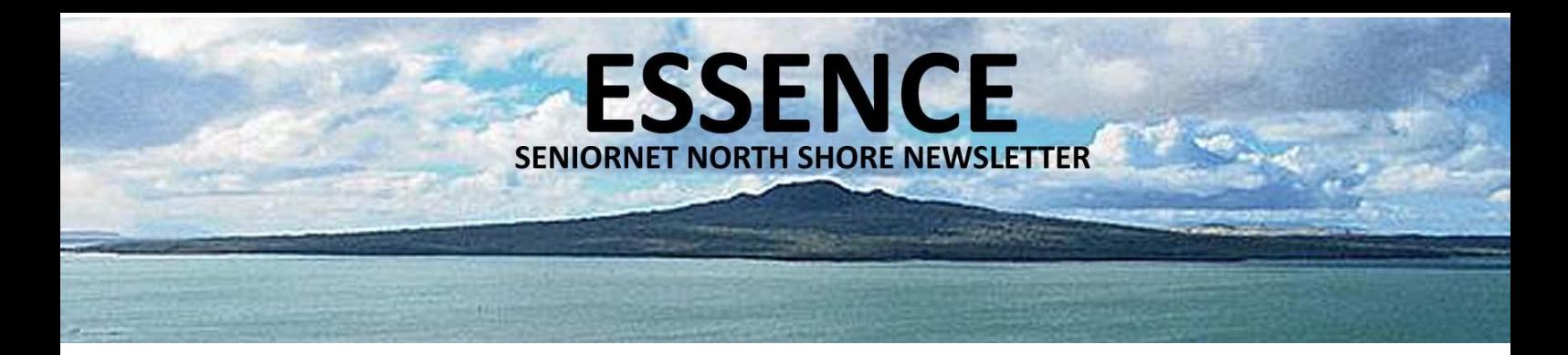

#### **LOOKING BACK AGAIN**

#### **OUR FOURTH NOSTALGIA SESSION GOES TO WAR!**

This month Shirley McIntyre will host an afternoon remembering the Second World War. From ration books to nylon stockings, American soldiers at Camp Bunn and Sylvia Park and our support of the British efforts in overcoming the axis enemy.

Remember what life was like back then, the hardships and sacrifices that were made and how our country played an important role in the effort.

The war ended 78 years ago and there are very few soldiers left now who would have played a part in the battlefields, but their legacy lives on and our lives today have benefited from their efforts.

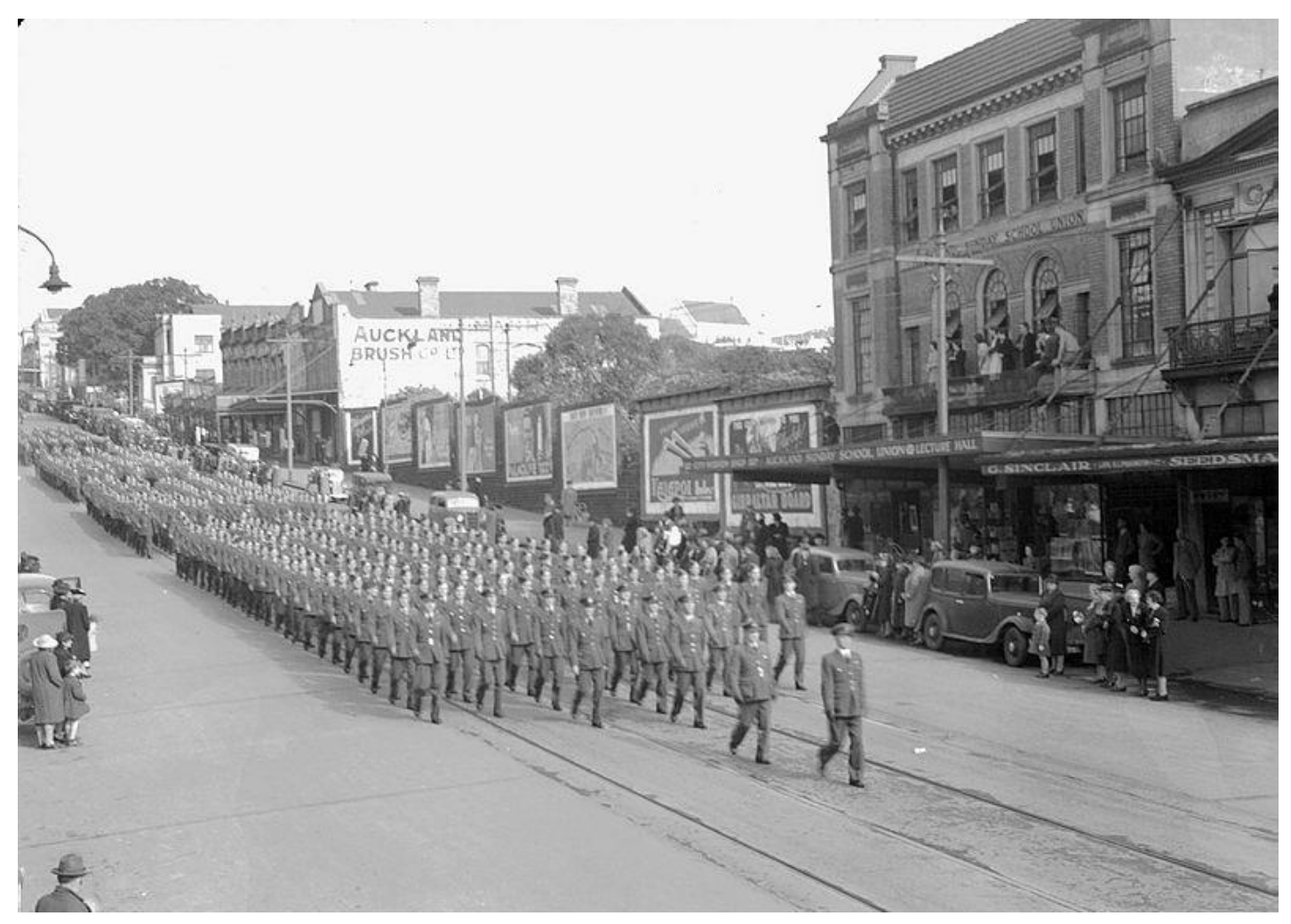

*Soldiers marching down Queen Street past the Sunday School Union building just down from where Mayoral Drive is now positioned note the tram lines running down the middle of the street*

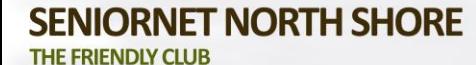

St John Centre North Shore 2 Shea Terrace, Takapuna, Auckland 10

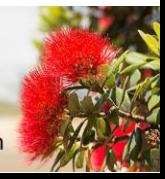

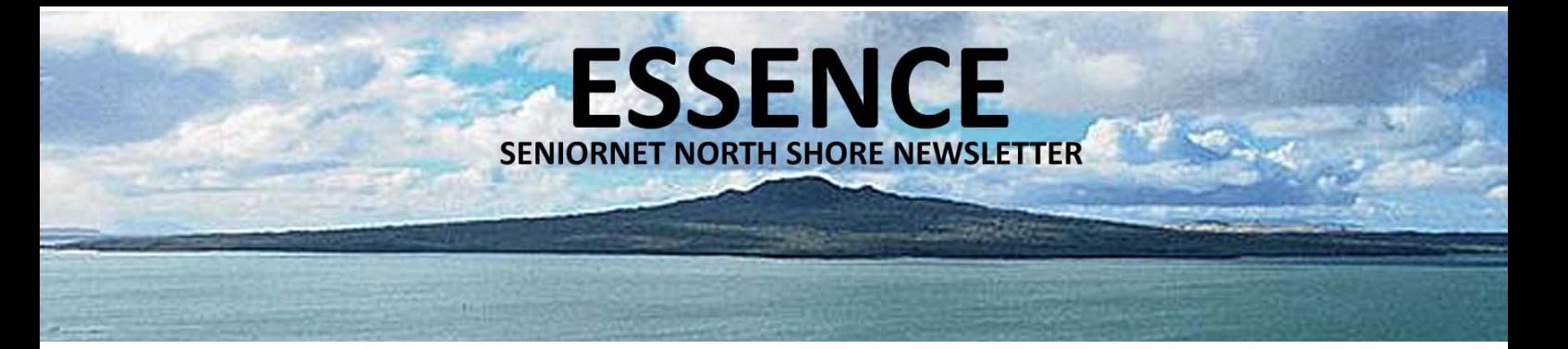

#### **TWISTS & TURNS JUST KIDDING & SPARE CHANGE**

#### DEFINITIONS WITH A TWIST! 
TO COIN A PHRASE

 **advertising**: The art of convincing people to spend money they don't have for something they don't need.

**all new**: Not compatible with earlier versions.

 **ambiguity**: The lack of clarity in speech, or something like that. **argument**: An exchange of words between people with

diametrically opposed views, all of whom know that they are right. **boss:** Someone who is early when you are late and late when you are early.

**civil servant**: Someone who isn't civil and doesn't serve.

 **clicklexia:** A disorder often suffered by novice computer users in which they have a tendency to double-click on items which only require one click, often resulting in two items opening instead of just one.

 **clone:** 1. An exact duplicate; "Our product is a clone of their product." 2. A shoddy, spurious copy; "Their product is a clone of our product."

**committee:** An entity that keeps minutes and loses hours.

 **compromise**: The art of dividing a cake in such a way that everybody believes he got the biggest piece.

 **computer**: An electronic time-saving device that is commonly used for time-wasting activities.

 **computer expert:** Someone who has not read the instructions, but who will nevertheless feel qualified to install a program and, when it does not function correctly, pronounce it incompatible with the operating system.

**design**: What you later regret not doing.

**dictionary**: The only place where success comes before work.

**Digital**: the art of counting on your fingers

 **feature**: A hardware limitation, as described by a marketing representative.

**flow chart**: A graphic representation of a bowl of spaghetti.

**hardware**: The parts of a computer which can be kicked.

 **inbox**: A catch basin for everything you don't want to deal with, but are afraid to throw away.

 **instruction manual:** An explanation of how to use something written in a way that is easily understood only by the author.

 **jury**: Twelve persons chosen to decide who has the better lawyer. **life insurance:** term for a plan that keeps you poor all your life so you can die rich

 **management consultant**: Someone who tells you how to do improve doing something that he or she can't do at all.

 **meeting**: An assembly of people coming together to decide what person or department not represented in the room must solve a problem.

 **mouse**: An input device designed to make computer errors easier to generate.

- You can tune a piano, but you can't tuna fish
- To write with a broken pencil is pointless.
- I changed my iPod's name to Titanic. It's syncing now.
- England has no kidney bank, but it does have a Liverpool.
- Haunted French pancakes give me the crepes.
- This girl today said she recognized me from the Vegetarians Club, but I'd swear I've never met herbivore.
- I know a guy who's addicted to drinking brake fluid, but he says he can stop any time.
- A thief who stole a calendar got twelve months.
- When the smog lifts in Los Angeles, U.C.L.A.
- I got some batteries that were given out free of charge.
- A dentist and a manicurist married. They fought tooth and nail.
- A will is a dead giveaway.
- Police were summoned to a day care centre where a three-year-old was resisting a rest.
- Did you hear about the fellow whose entire left side was cut off? He's all right now.
- A bicycle can't stand alone; it's just two tired.
- The guy who fell onto an upholstery machine last week is now fully recovered.
- He had a photographic memory, but it was never fully developed.
- When she saw her first strands of grey hair, she thought she'd dye.
- Acupuncture is a jab well done. That's the point of it.
- I didn't like my beard at first. Then it grew on me.
- Did you hear about the crossed-eyed teacher who lost her job because she couldn't control her pupils?
- When you get a bladder infection, urine trouble.
- I stayed up all night to see where the sun went, and then it dawned on me.
- I'm reading a book about anti-gravity. I just can't put it down.
- There's more than two ways to skin a cat but either way, the cat won't think much of you.

#### **SENIORNET NORTH SHORE** THE FRIENDLY CLUB

2 Shea Terrace, Takapuna, Auckland

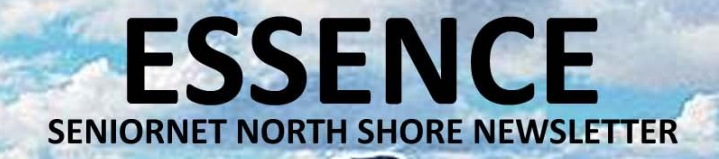

#### **REMEMBER WHEN**

**A SELECTION OF ADVERTS FROM A FEW YEARS AGO**

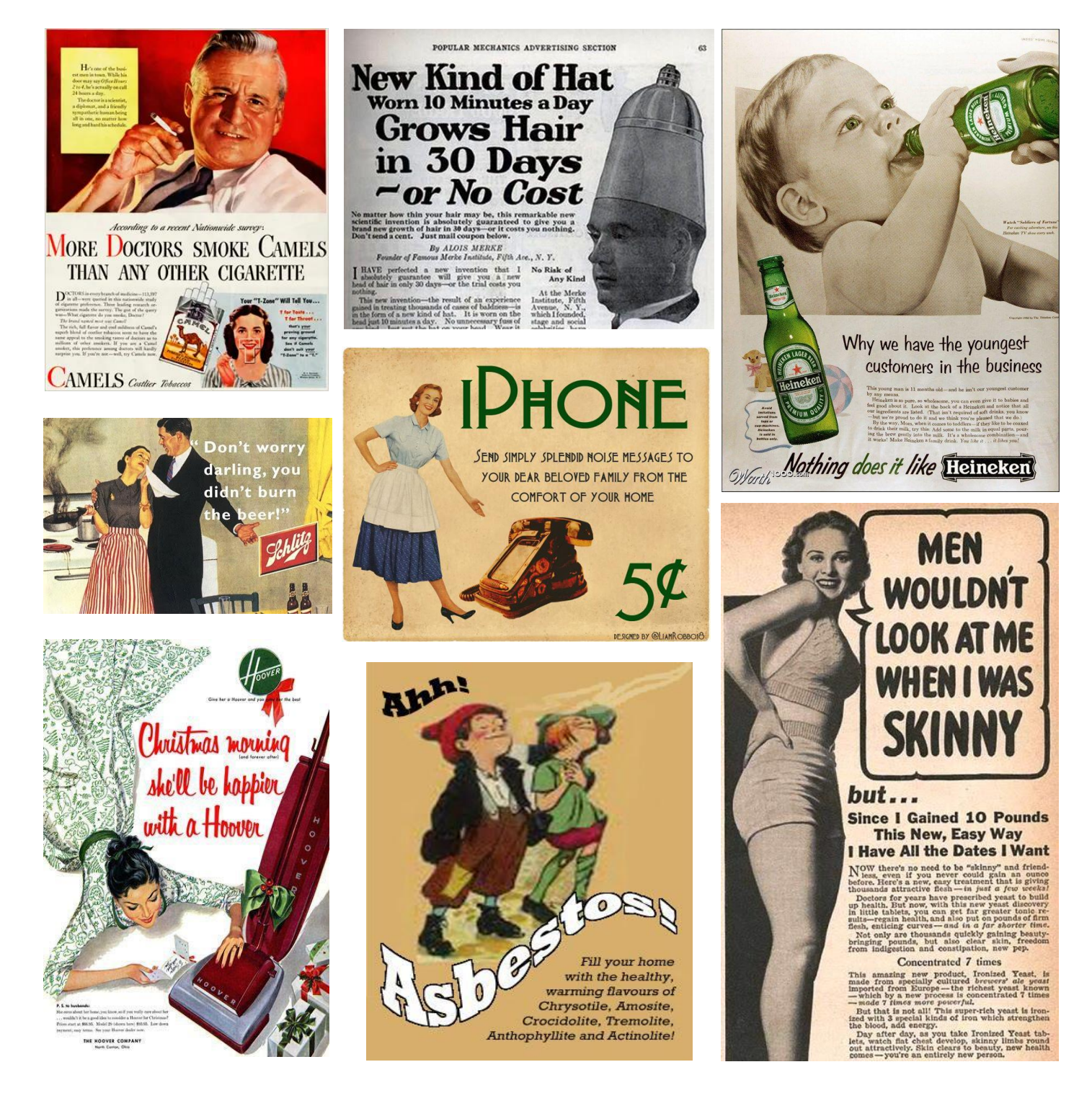

**SENIORNET NORTH SHORE** THE FRIENDLY CLUB

St John Centre North Shore 2 Shea Terrace, Takapuna, Auckland

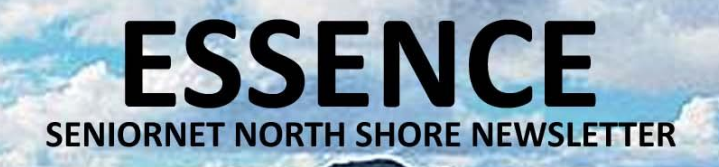

#### **SUNDAY MEETING REPORT OF MEETING – JUNE 2021**

treated with great caution.

equated to 61.6% of GDP.

that for many retired people what we have is what we have and invest accordingly. Spreading your risk across different institutions is prudent

Hence the difficulty of forecasting.

further factor that is in the unknown basket.

aspects that are impossible to predict.

PETER CAVANAUGH – FINANCIAL GURU

Peter Cavanagh was our first June Sunday speaker who after 37 years in Risk Management highlighted for us the essential steps in managing the financial markets – emphasising that forecasting can be "bullshit" and should be

There are so many aspects such as changing exchange rates, the equity market, the credit market and cryptocurrencies (what is the true value of bitcoin – answer, what someone will pay for it) that forecasting is fraught with

New Zealand's place in the exchange rate world is portrayed by our GDP being 48th, our per capita 29th in the world and in 2020 our imported and exported goods equated to 44.6% of GDP and our import and export of services

In the exchange rate world our dollar is the 11th most traded currency (pre COVID it was 10th) being ahead of Singapore and the Hong Kong dollar. The exchange rate is a 24-hour business and there are 16 aspects that influence the rate, likewise there are 17 aspects that drive and influence interest rates.

Peter covered the essential steps in managing risk which is of course a matter dear to our heart and his first rule was keep it simple, evaluate risk and reward and do not base decisions on forecasts for the above reasons. If you get the risk/reward relationship wrong it can be a very unhappy event and COVID is a

So define your personal risk quotient low, medium or high bearing in mind

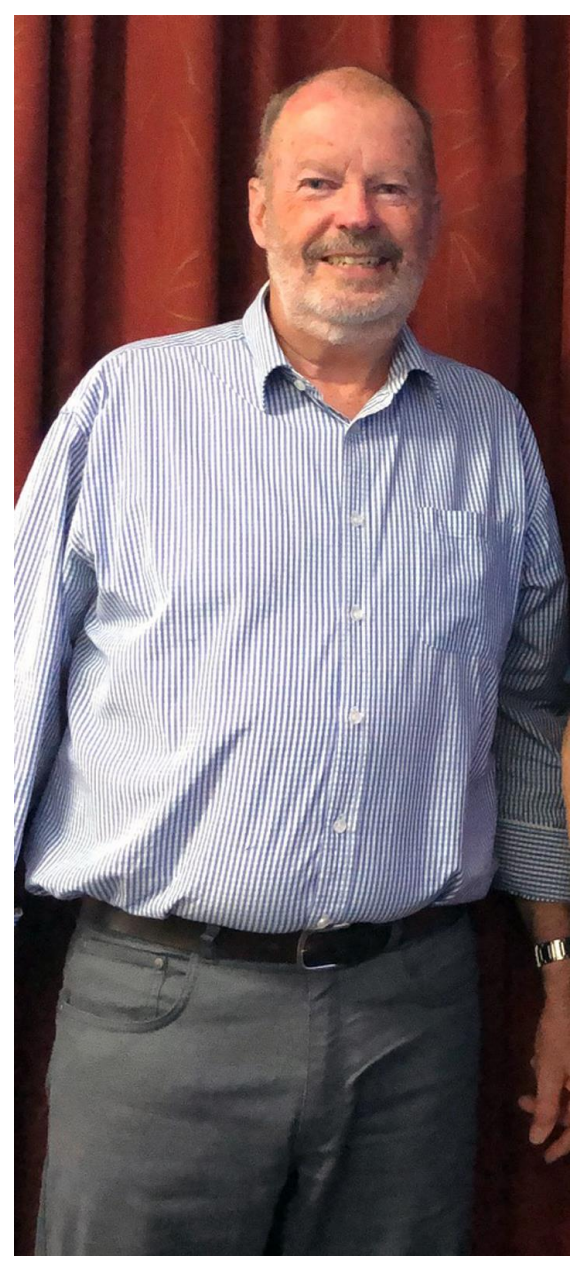

but it is over to the individual whether they also spread their risk in types of investment such as term deposits, property and shares. Property and shares are generally long term type investments as you need to be able to tolerate the ups and downs but always remember - the return of your money is more important than the return on your money. Lois Kay.

# FIRST NATIONAL LY PLACE YOUR

**SENIORNET NORTH SHORE** THE FRIENDLY CLUB

St John Centre North Shore 2 Shea Terrace, Takapuna, Auckland 13

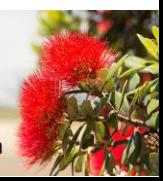

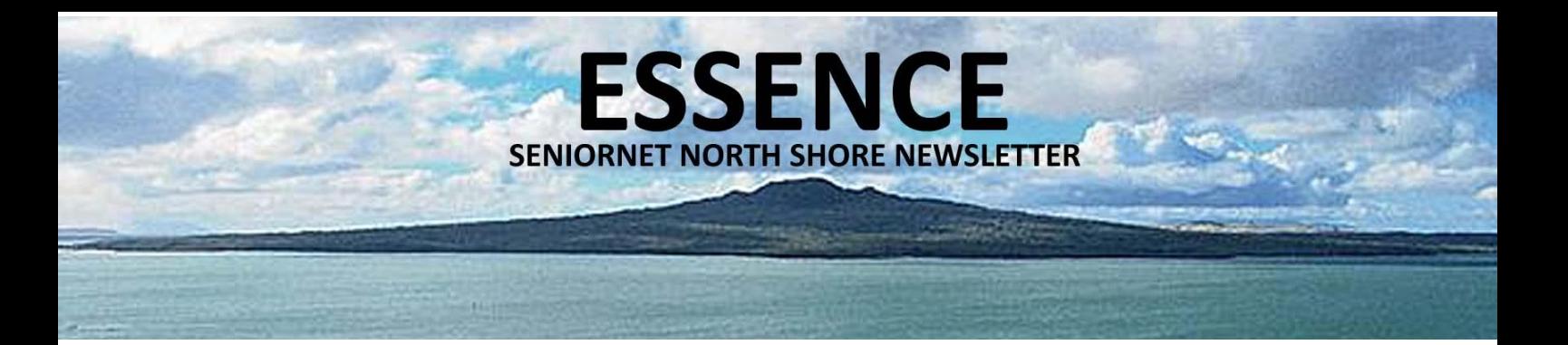

#### ADRIANE CLARKE – DIGITAL MEDIA EXPERT

After morning tea we were given an insight into the world of Google Advertising with an expert in his field, Adrian Clarke. After many years in the printing business Adrian took on a new venture as Digital Marketing Manager for a company called Harper. Have you ever wondered why Google promotes the type of websites/products that interest you? Google a product once and next time you start searching you are sent related websites and advertisements. Most websites also show a small map with a live connection which will pinpoint outlets/services located near you.

Adrian's role is to "sell" marketing packages to companies who pay for the ability to "appear" at the top of the list when you search on Google. Depending how much you pay defines how often your adverts appear. So if you click on an advertisement it may cost the promoter say \$2 - payable to Google. Not all companies participate in this promotional method.

Your personal search history is automatically retained and the most appropriate websites are made available for your "delectation" hopefully. Once you have put in your choice of product – a number of websites will appear – go to the Shopping tab near the top and it will take you straight to the type of product you want to investigate. This is a quick and easy method of speeding up your search.

Thanks to both our speakers for their time, expertise and informative presentations.

> I WILL USE GOOGLE BEFORE ASKING DUMB QUESTIONS. I WILL USE GOOGLE BEFORE ASKING DUMB OUESTIONS. I WILL USE GOOGLE BEFORE ASKING DUMB QUESTIONS. I WILL USE GOOGLE BEFORE ASKING DUMB OUESTIONS. I WILL USE GOOGLE BEFORE ASKING DUMB QUESTIONS. I WILL USE GOOGLE BEFORE ASKING DUMB OUESTIONS. I WILL USE GOOGLE BEFORE ASKING DUMB QUESTIONS. I WILL USE GOOGLE BEFORE ASKING DUMB QUESTIONS. I WILL USE GOOGLE BEFORE ASKING DUMB QUESTIONS. I WILL USE GOOGLE BEFORE ASKING DUMB QUESTIONS. I WILL USE GOOGLE BEFORE ASKING DUMB QUESTIONS. I WILL USE GOOGLE BEFORE ASKING DUMB QUESTIONS. I WILL USE GOOGLE BEFORE ASKING DUMB QUESTIONS.

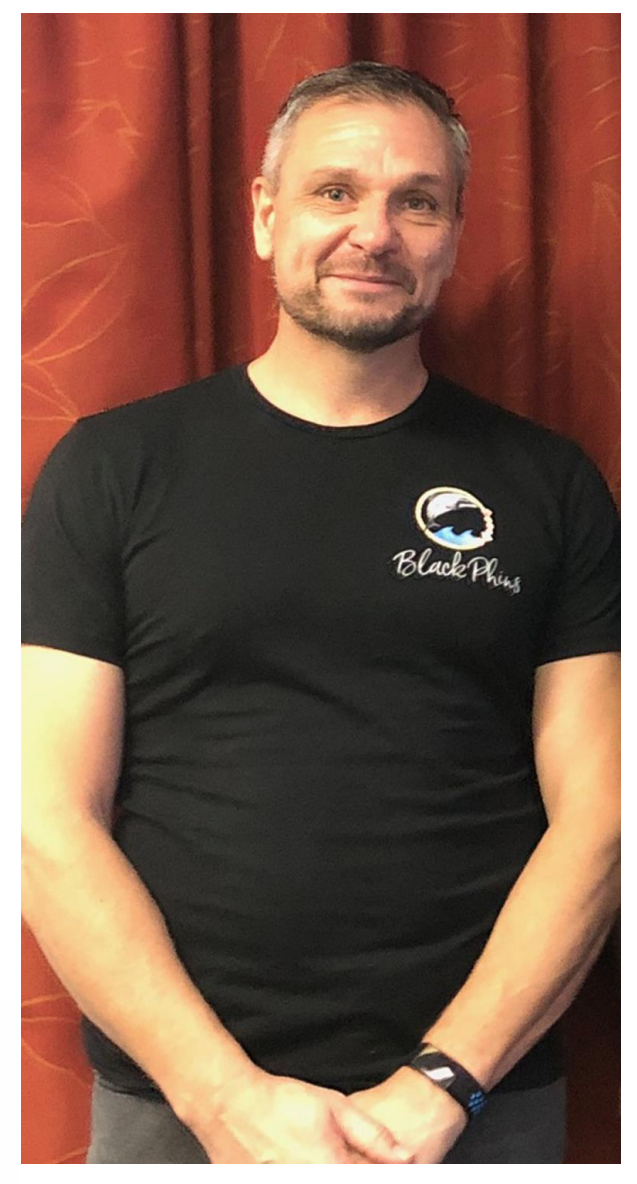

#### **SENIORNET NORTH SHORE** THE FRIENDLY CLUB

St John Centre North Shore 2 Shea Terrace, Takapuna, Auckland

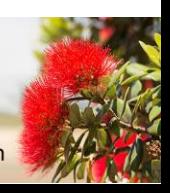

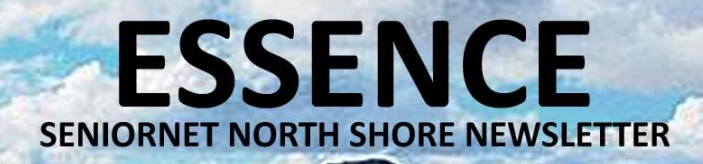

#### **SUNDAY MEETING**

**NEXT MEETING - JULY 2021**

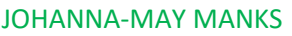

Johanna-May is a recognized stylist who will talk about how we can look good into our senior years. Johanna-May was the Milford Shopping Centre stylist and has run many workshops. She will explain colour, wardrobe, accessories and much more. This is a presentation for both men and women. She will talk about how you can gain confidence, look better, feel better & perform better through styling.

Johanna-May will explain the world of cosmetics and appearance. Also why colour is important in our lives – how colour has the most immediate impact, creates harmony and gives you a feel good factor. She will also talk about the beauty of a well-styled senior, how to have

courage to step out and break the pattern. Johanna-May will discuss dressing as a couple, how style can show respect. She will explain why we wear a low percentage of our wardrobe and give us tips on how to dress for what suits us. She will also talk about hair, make-up & skincare, shoes and accessories.

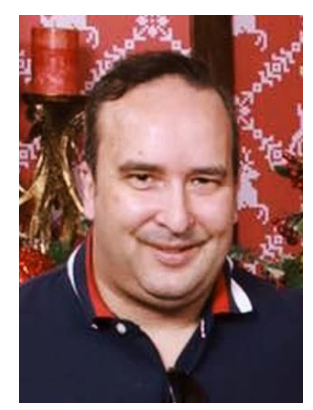

#### DANIEL BLOOMFIELD – TRAVEL AGENT

Daniel has been in the travel industry for over 30 years and will talk about how travel has changed since COVID-19 and what we can expect from now on. Daniel has been with the same

company - Target Travel where he started on 1 week's work experience in 1999 and in 2009 purchased the agency.

When he started they still had "paper" tickets and even

handwritten tickets. Now everything is electronic and that has changed the way they can look after their clients as well expanding their services to beyond the local market.

He uses a reservation system called Sabre which is one of the top 3 reservation systems used by Travel agents and also airlines worldwide and he will demonstrate a behind-thescenes of how they make your booking and he will also talk about what travel looks like in the COVID - 19 era.

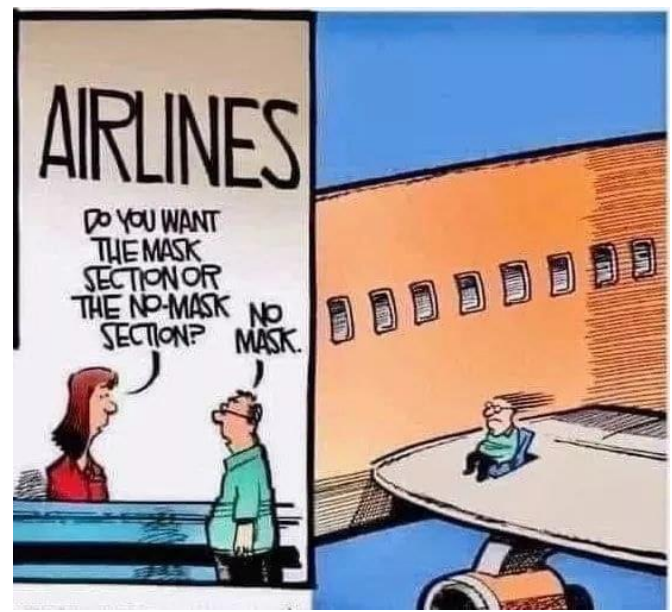

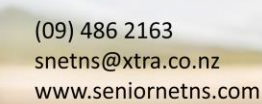

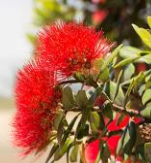

**SENIORNET NORTH SHORE** THE FRIENDLY CLUB

St John Centre North Shore 2 Shea Terrace, Takapuna, Auckland

#### **MEMBERSHIP RENEWAL FORM**

**ESSENCE** 

**SENIORNET NORTH SHORE NEWSLETTER** 

2021 -22

**Renewal form for 2021-22** Annual membership for year ending 30 June 2022 \$35.00 per person or \$50.00 for two at the same address Payment may be made as follows: Internet Banking : 12 3050 0359226 00 Put your name and renewal in the reference Cash can be paid at clubrooms. Please ensure that you receive a receipt. I/We apply to re-join SeniorNet North Shore for the year 2021-22 Please take this opportunity to let us know if you have changed your email address, postal address or contact phone number. PLEASE PRINT CLEARLY First Name Surname Member 1 \_\_\_\_\_\_\_\_\_\_\_\_\_\_\_\_\_\_\_\_\_\_\_\_\_\_\_\_ \_\_\_\_\_\_\_\_\_\_\_\_\_\_\_\_\_\_\_\_\_\_\_\_\_\_\_\_\_\_\_\_\_\_\_ Member 2 \_\_\_\_\_\_\_\_\_\_\_\_\_\_\_\_\_\_\_\_\_\_\_\_\_\_\_\_ \_\_\_\_\_\_\_\_\_\_\_\_\_\_\_\_\_\_\_\_\_\_\_\_\_\_\_\_\_\_\_\_\_\_\_ Address \_\_\_\_\_\_\_\_\_\_\_\_\_\_\_\_\_\_\_\_\_\_\_\_\_\_\_\_\_\_\_\_\_\_\_\_\_\_\_\_\_\_\_\_\_\_\_\_\_\_\_\_\_\_\_\_\_\_\_\_\_\_\_\_ \_\_\_\_\_\_\_\_\_\_\_\_\_\_\_\_\_\_\_\_\_\_\_\_\_\_\_\_\_\_\_\_\_\_\_\_\_\_\_\_\_\_\_\_\_\_\_\_\_\_\_\_\_\_\_\_\_\_\_\_\_\_\_\_ Phone **Email Email Email Email Email Email Email Email Email Email Email Email Email Email Email Email Email Email Email Email Email Email Email Email Email Email Email**

Our 2021-22 annual membership renewal is due on 30 June 2021. This year's subscription remains unchanged at \$35 single or \$50 double per annum. Copies of the renewal form are available in our clubrooms.

Due to the fact that cheques are no longer accepted by our Banks, we can now only accept bank transfer or cash (make sure you get a receipt issued for your cash payments). Any queries talk with our membership secretary Patricia 413 6322

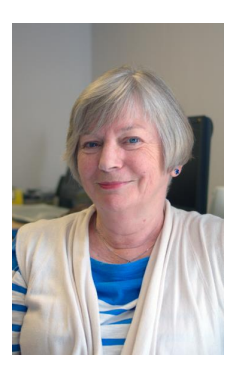

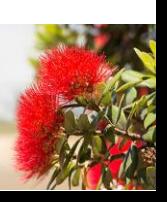

St John Centre North Shore 2 Shea Terrace, Takapuna, Auckland

#### **I DIDN'T KNOW THAT!**

**ESSENCE** 

**SENIORNET NORTH SHORE NEWSLETTER** 

#### **WHERE ARE THEY NOW? - FROM SUSSEX TO GREENHITHE BY PATRICIA LOUGH**

I was born in 1945 in Sussex, England. My parents emigrated to NZ when I was ten and my brother was two – a move they never regretted.

Memories of England: kicking the autumn leaves in Franks Park – at the top of our street; alleyways between our place and my grandmother's home three streets away; riding a friend's bike in the park because I wasn't allowed one; breaking a bowl when told not to take it outside; knocking on the wall between our semi-detached house and my "boyfriend" Georgie's next door – we were all of 5 or 6!

I remember being gob smacked by the size of the SS Mataroa when arriving at Southampton Dock; Two weeks later it seemed very small on the vast ocean and it didn't help that both my father and I were seasick for the first two weeks; the height of luxury was a canvas pool with metal access steps

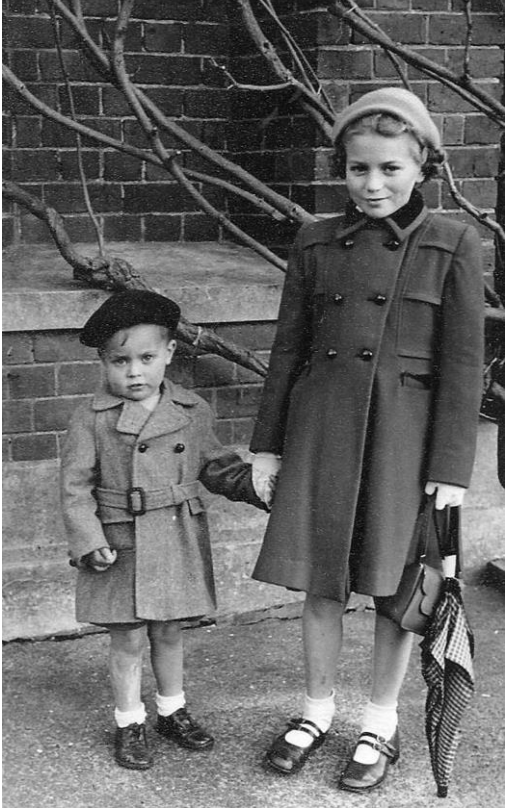

*Brother Chris with Patricia arriving in NZ*

– guess who fell down them?

Never did get to do my homework set by my teachers in UK. Arriving in NZ after 6 weeks at sea my mother always said she thought she had arrived in paradise.

My first school in NZ was Richmond Road School (we were living with my aunt up the street). I remember being chased around the playground by children asking me to speak English – my accent? A real mix of nationalities but I didn't realise this till later.

They were just my school friends.

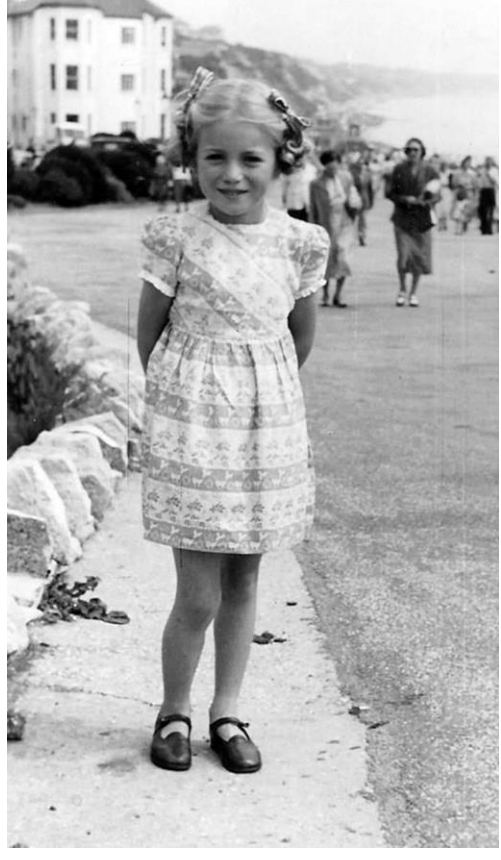

*Patricia*

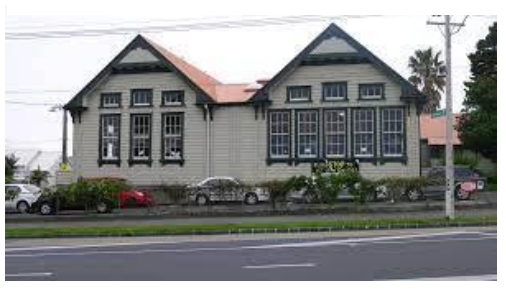

*Richmond Road School*

 $(09)$  486 2163 snetns@xtra.co.nz

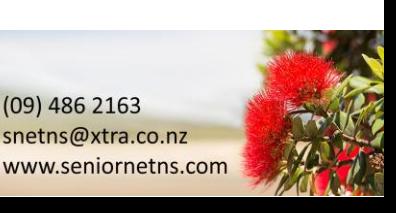

**SENIORNET NORTH SHORE** THE FRIENDLY CLUB

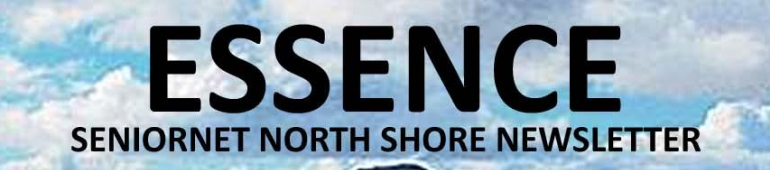

Off to Auckland Girls – my father thought it would make me more ladylike as it was a 'posh' school in those days. Didn't work. I did a commercial course which was just about the lowest of the low – the Home Economic girls were the lowest. I had a fabulous teacher for shorthand typing who helped me enormously as I'm left handed and Pitmans isn't designed for left-handed people.

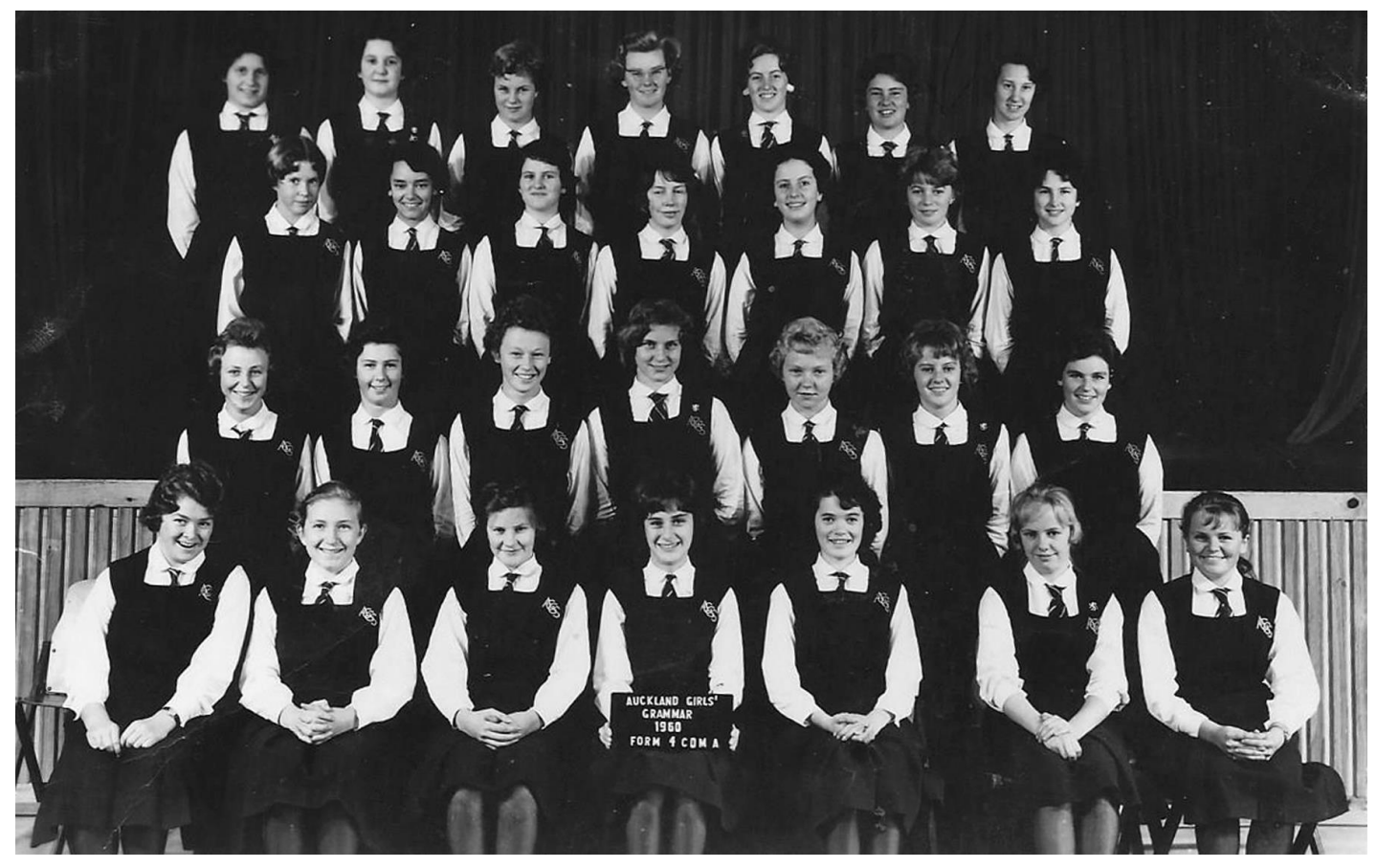

*Patricia at Auckland Girls Grammar School 1860 - (2nd from right, 3rd Row back)*

18

I left after obtaining School Cert in the Fifth form. 19/100 for geography (my family say nothing has changed, I still don't know where I'm going most of the time!). However, thanks to my love of English and book-keeping, I managed to pass SC.

First job – Agriculture Department; first typing assignment: a pig semen article – as you can imagine straight out of school and pretty naïve (I know it's hard to believe!). I loved working there but the powers that be discovered that our boss was being paid for more typists than she had so she was transferred to another department. Her replacement (whom we called Old Grey Mare) was totally incompetent and as a result the entire typing pool, with one exception, left (but we didn't have the courage to say why!).

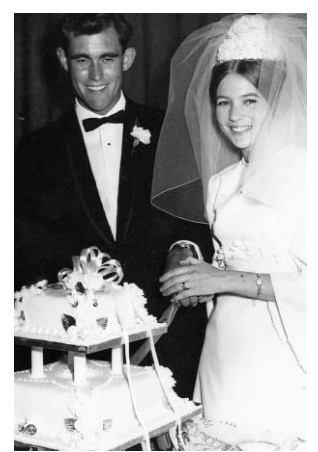

*Brian and Patricia – Wedding Day*

#### NIORNET NORTH SHORE THE FRIENDLY CLUB

St John Centre North Shore 2 Shea Terrace, Takapuna, Auckland

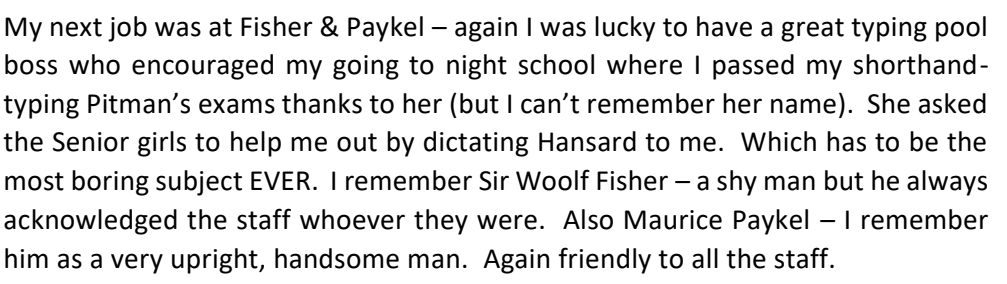

Left F&P to go to England. I was supposed to go with a friend but my aunt was dying of cancer. So I flew thanks to my parents. Amazing experience in those days you had to overnight in L.A (??)

Had a wonderful time in UK. Even though I lived with my grandmother and aunt! Worked at a transport company typing invoices for truck and van hire. Turned out one of my bosses, a delightful man, was related to my cousin's sister-in-law! Small world. He used to pick me up and drop me off so I could go home for lunch.

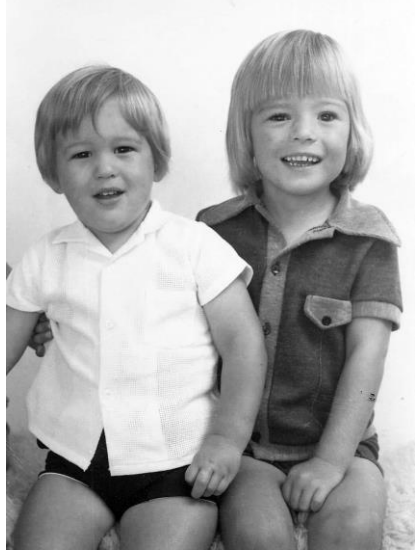

*Brian and Patricia's sons (…and below)*

I met my future husband Brian, at a friend's wedding. I heard his voice in the next room and insisted on meeting the owner of it. We were married in 1967 after we had both done our OE (separately). We have two sons, two fabulous daughters-in-law and four wonderful grandchildren (I'm just skiting now). Lucky me, both families live in Auckland.

**ESSENCE** 

**SENIORNET NORTH SHORE NEWSLETTER** 

My interests are scrapbooking, gardening, card making, genealogy, and coming to terms with the foibles of my computer programs – with the help of SeniorNet.

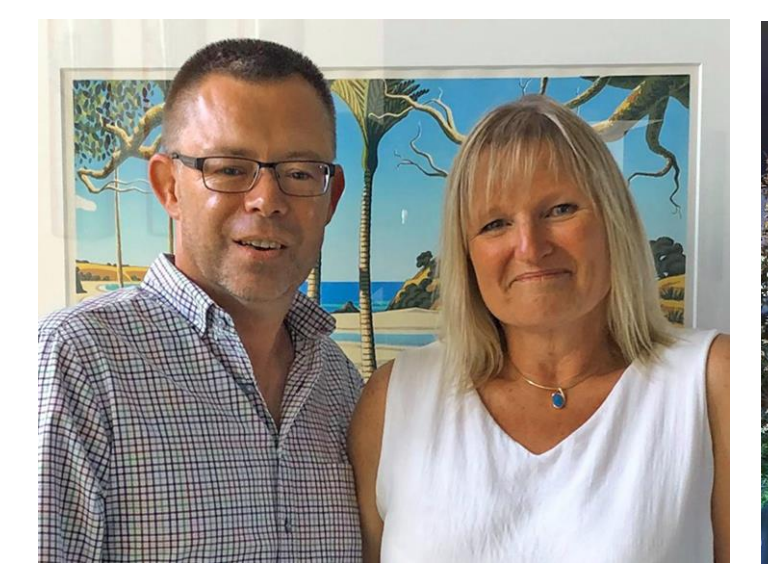

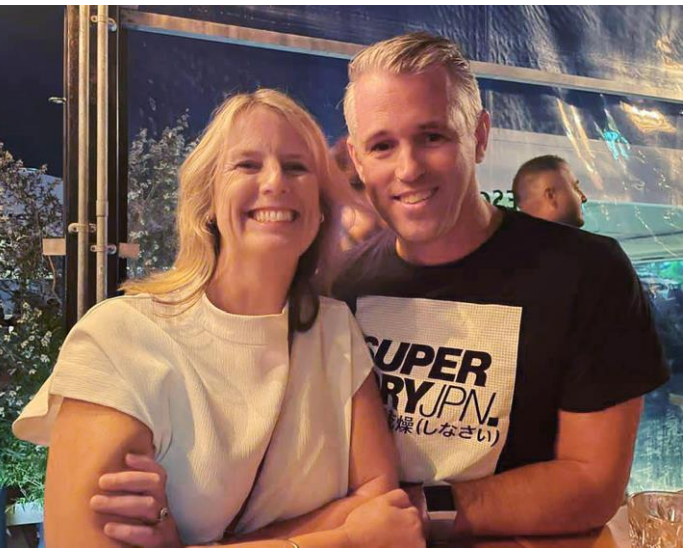

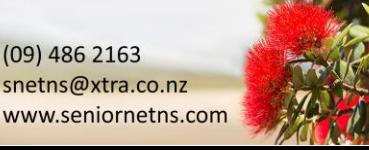

**SENIORNET NORTH SHORE** THE FRIENDLY CLUB

St John Centre North Shore 2 Shea Terrace, Takapuna, Auckland 19

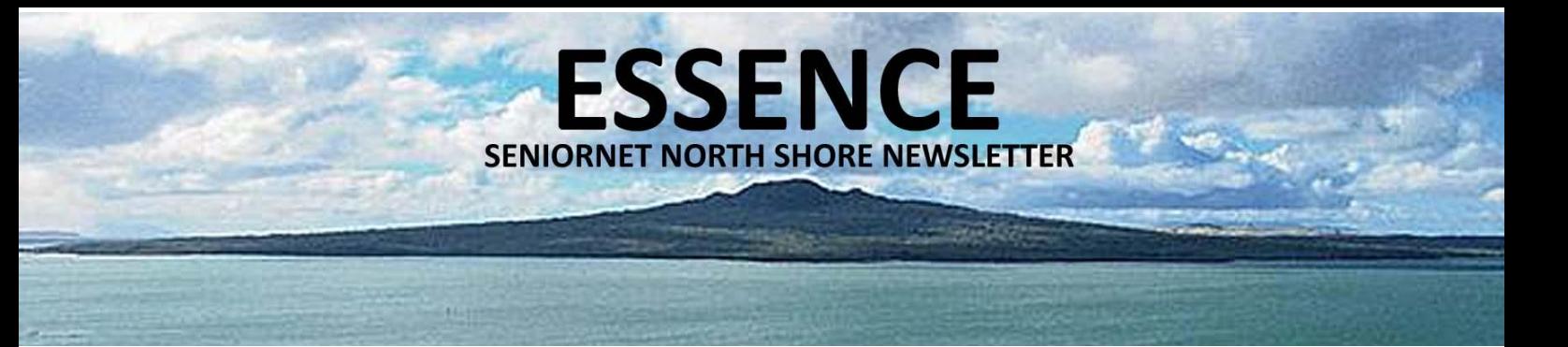

#### **ADVANCED COMPUTERS COLD WEATHER COMPUTER CARE TIPS**

In this newsletter, we would like to share care tips in winter for your computer.

- Careful Storage: Never leave a laptop, even in a well-padded and insulated laptop case in your vehicle for more then an hour in cold weather. The laptop could freeze causing Parts to become damaged.
- Let it warm up. Once you bring a laptop in from the cold allow it to warm up to room temperature before booting.
- Do not use devices such as mug warmers, pocket warmers or hair dryers to heat or keep a laptop warm. They are not designed for this purpose and can create problems as they will not heat or keep a laptop warm in the right way. They could heat the wrong parts of a laptop or cause it to generate too much heat and melt internal components
- Keep it out of the cold: Whenever possible stay out of direct exposure to cold weather conditions by staying in a vehicle, inside a building or other type of shelter. Protecting your laptop from excessive dampness or wet from snow will keep your keyboard from freezing and other problems from developing.

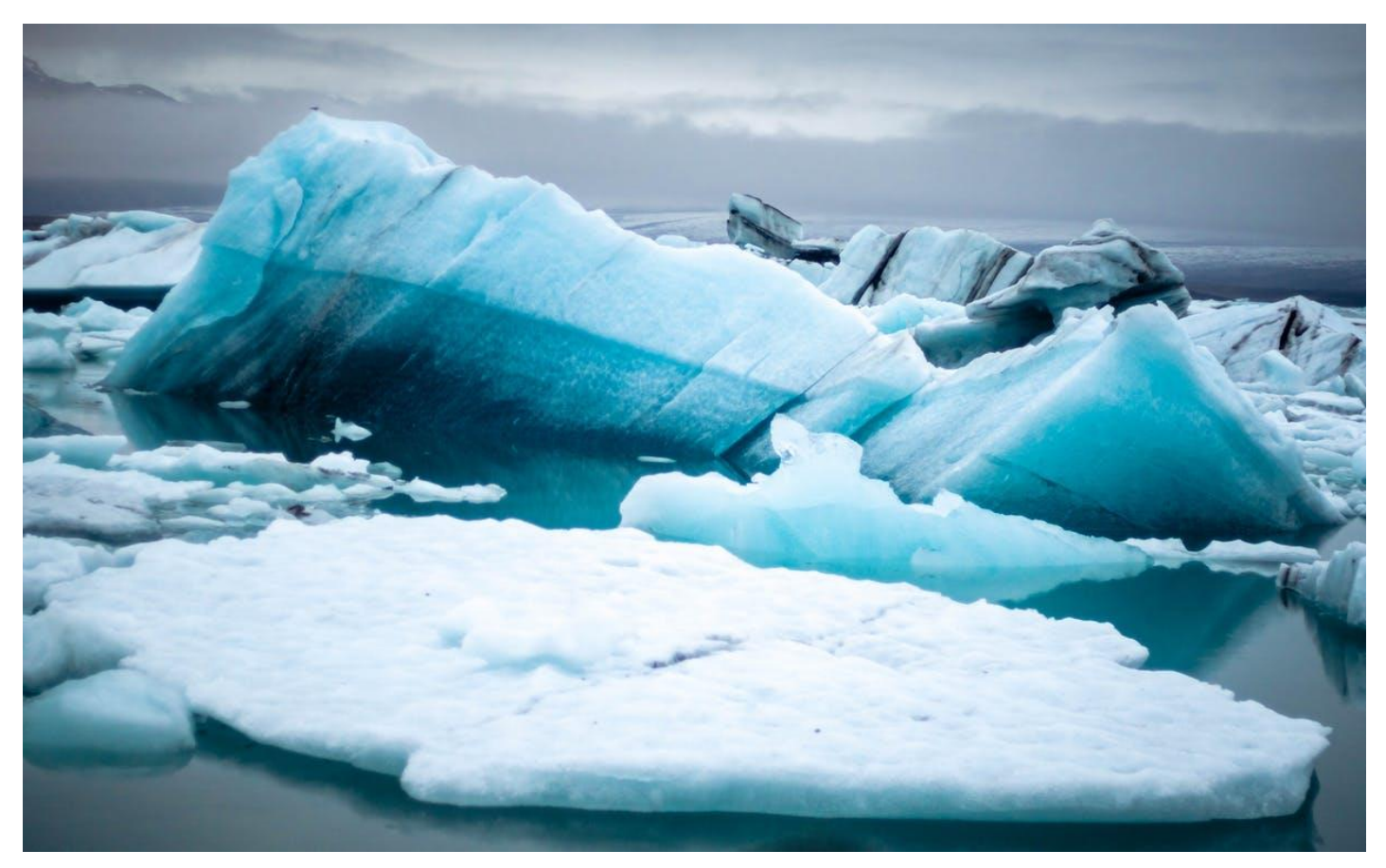

Does water condensation form inside my laptop when its temperature quickly changes from cold to warm (outdoors to indoors)?

That is entirely possible, and it can be very bad. Condensation could form if the humidity of the indoors environment is sufficiently high. If your glasses become damped when you go inside, your electronics could also form condensation.

#### **SENIORNET NORTH SHORE** THE FRIENDLY CLUB

St John Centre North Shore 2 Shea Terrace, Takapuna, Auckland 20

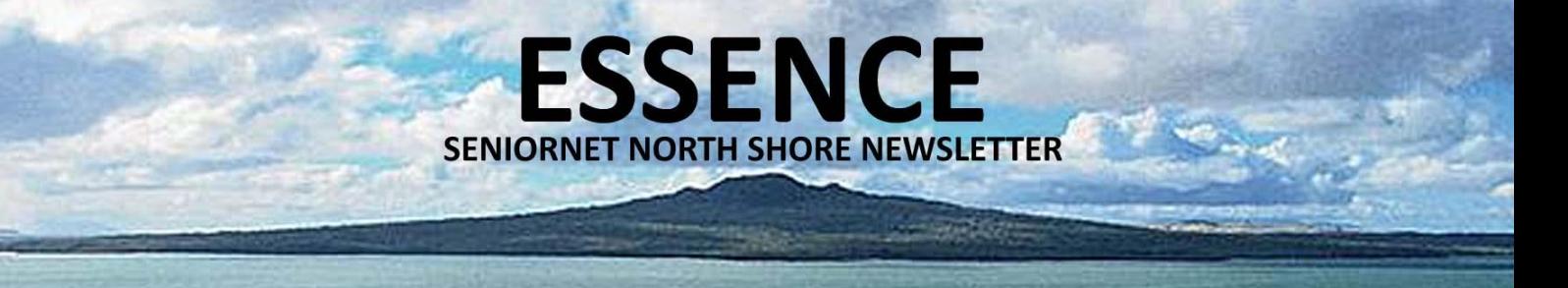

#### **ADVANCED COMPUTERS**

#### **COLD WEATHER COMPUTER CARE TIPS … continued**

Inside your laptop is another story: the air that is inside your laptop when it is cold does not contain much water. Condensation only forms when moist warm air cools in contact with your laptop. That is more likely on the outside than on the inside.

Even most portable devices get treated at the factory with some sort of water repellent treatment. Moisture that condenses inside the device still have a chance of getting at the traces or components. In some worse scenario, corrosive damage could be from this. In general, it is a bad idea to subject electronics to extreme variations in temperature.

So what should you do if your laptop is left in the cold?

The first step is simply to let the computer thaw. The laptop should be at room temperature before you power it on. If the laptop is in sleep mode, you should avoid even opening the laptop, since that may automatically wake the computer. Even once the computer gets to room temperature, it may have condensation on it because of the change in temperature. If your computer looks wet let it dry naturally and bring it into Advanced Computers for a thorough check up. If you turn on your computer when it is wet, it may short one or more electrical connections, which could cause the laptop to stop functioning.

By end of July, instant \$20 discount will be available when you mention you are from Seniornet for your computer inspection.

Please feel free to contact Advanced Computers team at 094448823 for more details. We open 6 days a week (Mon-Fri 9:30am – 6pm, Sat 10am – 4pm).

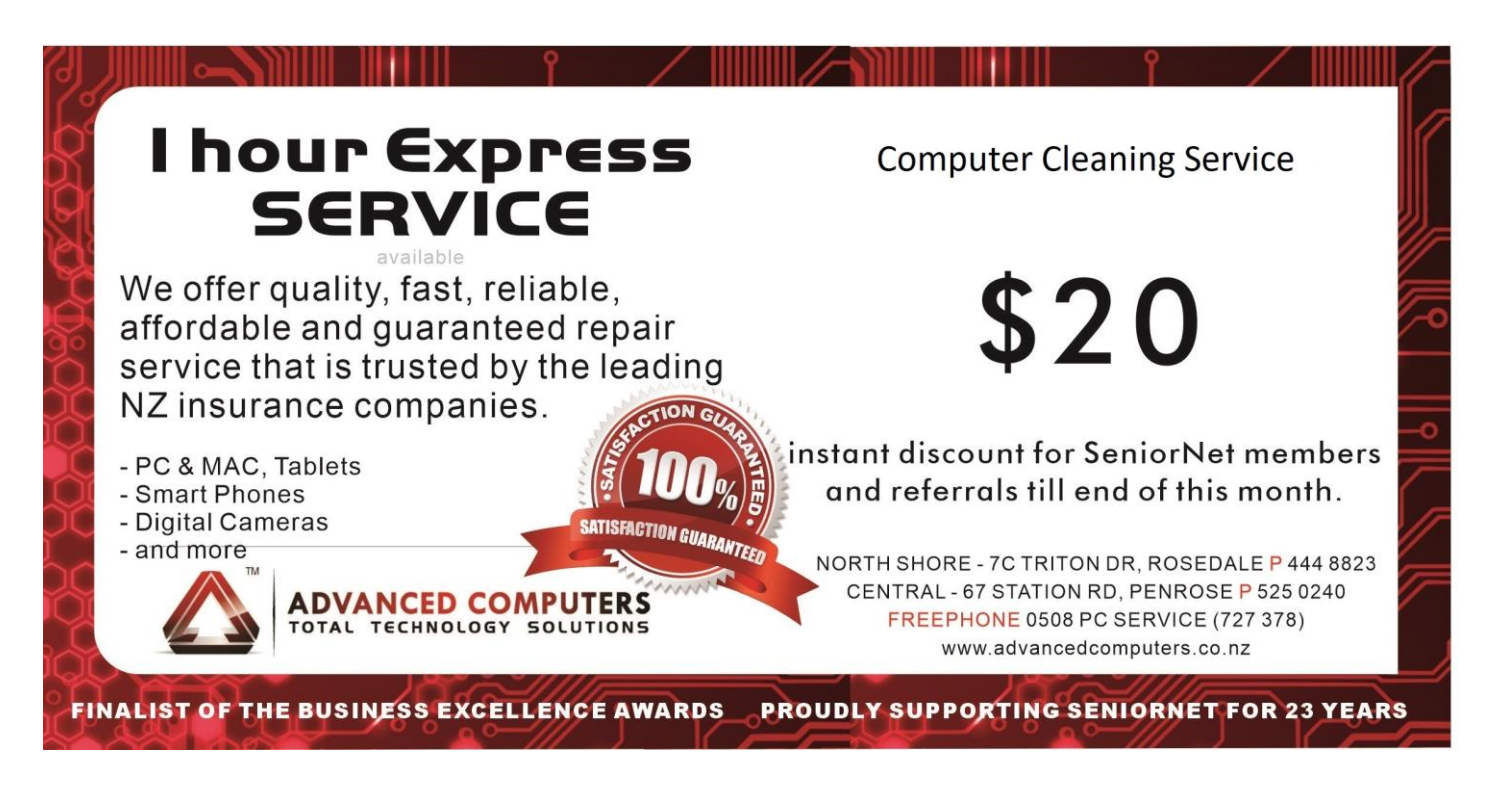

#### **SENIORNET NORTH SHORE** THE FRIENDLY CLUB

21

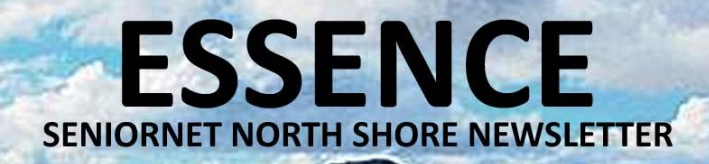

#### **CLUB MEMBERS IN ACTION**

**PHOTOGRAPHY & CRAFT WORKSHOP GALLERY**

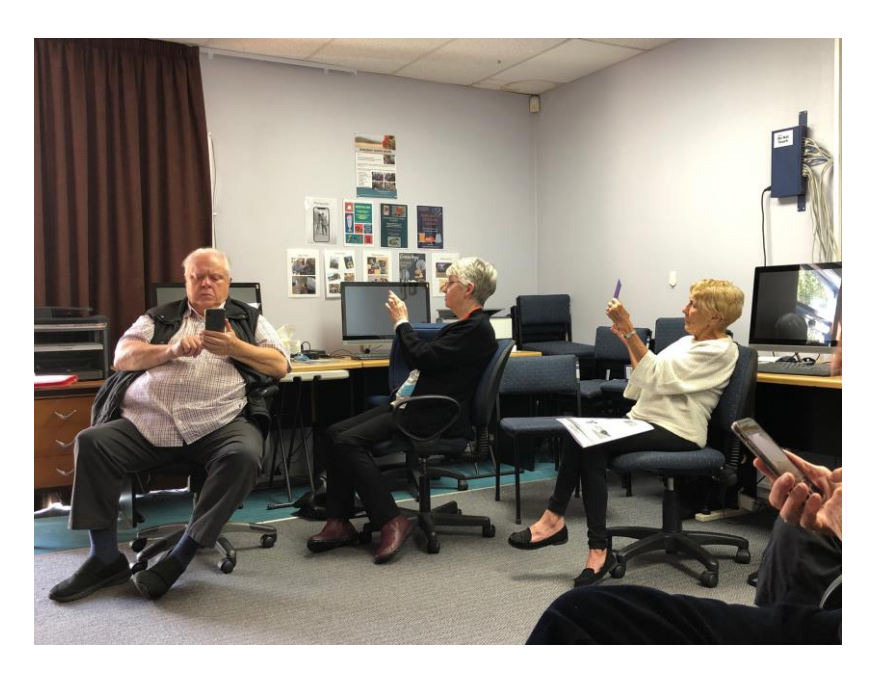

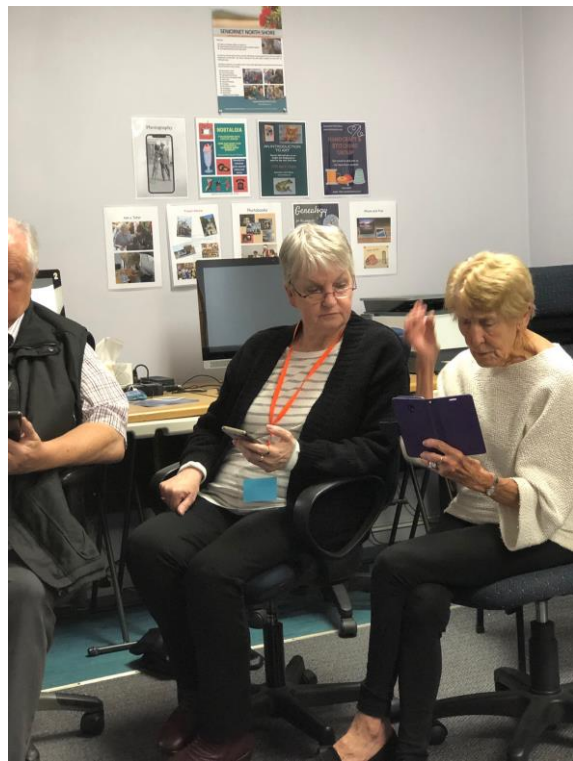

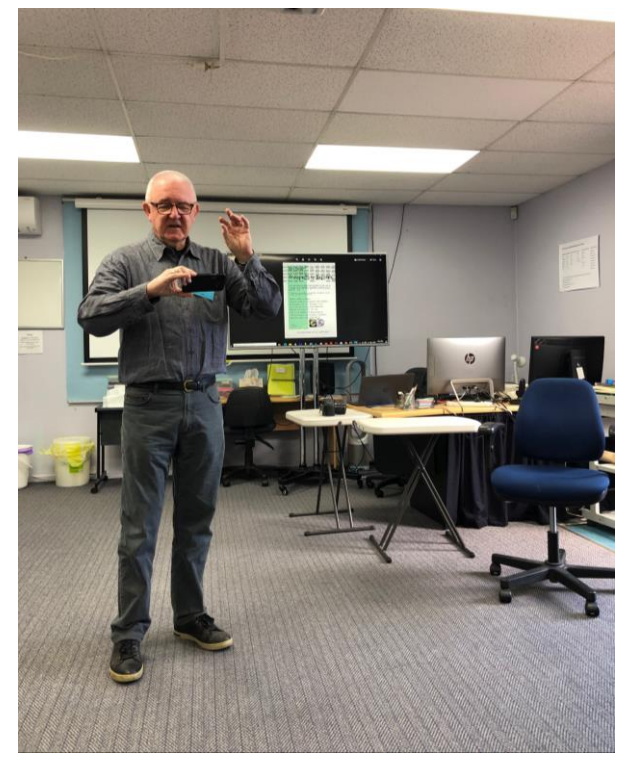

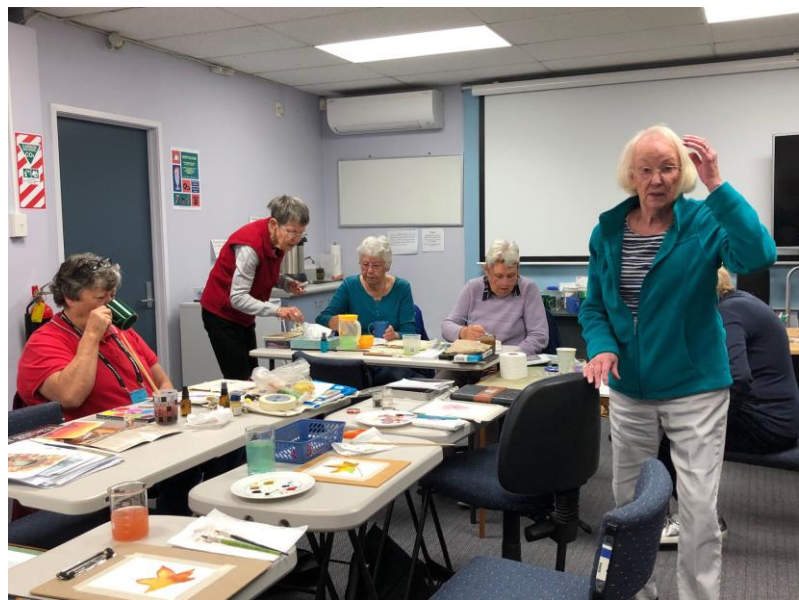

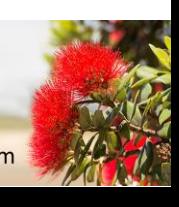

**SENIORNET NORTH SHORE** THE FRIENDLY CLUB

St John Centre North Shore 2 Shea Terrace, Takapuna, Auckland

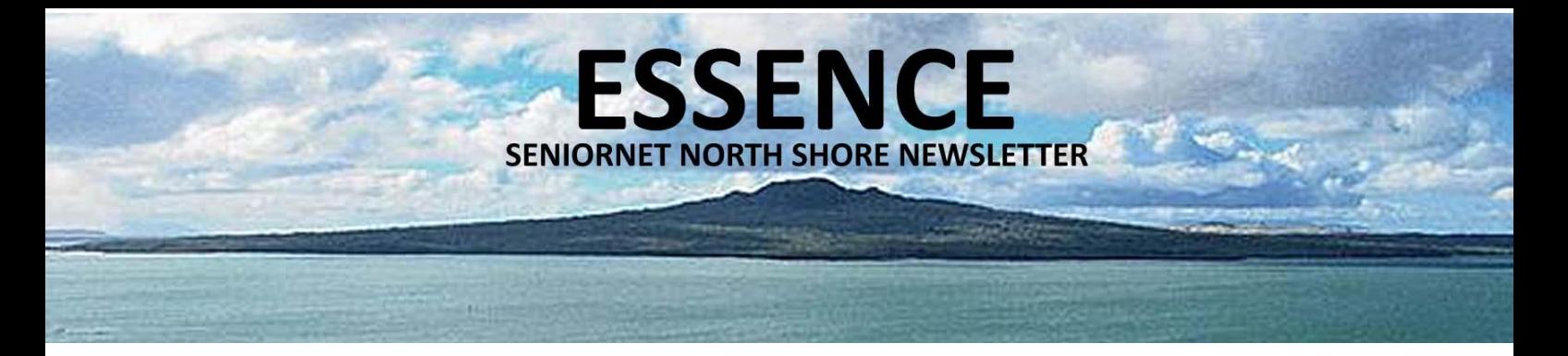

#### **TEKZONE TIPS PROTECT YOURSELF FROM PHISHING SCAMS**

Phishing scams are one of the most common methods of attack you're likely to come across these days. They are a hugely profitable attack method for cybercriminals as thousands fall victim to them every year. Fortunately, due to their commonplace nature, phishing scams are avoidable if you know how to correctly identify and prevent them.

#### **How these Scams Works**

The goal of spoofing is to trick users into believing the email is from someone they know or can trust—in most cases a colleague, vendor or brand. Exploiting that trust, the attacker asks the recipient to divulge information or take some other action.

For example, an attacker might create an email that looks like it comes from PayPal. The message tells the user that their account will be suspended if they don't click a link, authenticate into the site and change the account's password. If the user is successfully tricked and types in credentials, the attacker now has credentials to authenticate into the targeted user's PayPal account, potentially stealing money from the user. To the user, a spoofed email message looks legitimate, and many attackers will take elements from the official website to make the message more believable. Here is an example PayPal phishing attack with a spoofed email sender:

Preventing phishing requires a multi-layered approach to email security. This begins with security awareness training that helps you to recognize the signs of a phishing email and to avoid divulging sensitive information.

## **P** PayPal

### Response required.

Dear simusumilli

We emailed you a little while ago to ask for your help resolving an issue with your PayPal account. Your account is still temporarily limited because we haven't heard from you.

We noticed some unusual log in activity with your account. Please check that no one has logged in to your account without your permission.

To help us with this and to see what you can and can't do with your account until the issue is resolved, log in to your account and go to the Resolution Center.

As always, if you need help or have any questions, feel free to contact us. We're always here to help.

Thank you for being a PayPal customer.

Sincerely. PayPal

**SENIORNET NORTH SHORE** THE FRIENDLY CLUB

23

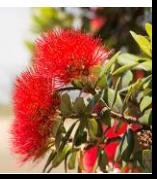

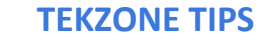

**PROTECT YOURSELF FROM PHISHING SCAMS … cont.**

**ESSENCE** 

**SENIORNET NORTH SHORE NEWSLETTER** 

#### **How to spot phishing emails?**

The following clues indicate that an email may be a phishing scam:

- The email is not addressed to a specific person but rather uses a generic greeting such as "Dear customer."
- The email encourages you to click on a link.
- The email contains grammatical errors.
- The email asks you to confirm personal information.
- The email contains a suspicious attachment.
- The email is written to create panic and encourage you to act quickly.
- The email has a fake invoice attached.
- The email contains an offer that seems too good to be true.
- The email includes claims there's a problem with your account or your payment information, or that there have been too many login attempts or suspicious activity on your account.

 $4040405$ 

- The email has a mismatch between email addresses or URLs that appears in the body of an email and the address shown when you hover your cursor over it.
- Once you identify these emails you can just simply ignore and delete and don't let your curiosity cause you trouble.

# **Need help with computers?**

#### Tekzone can offer you:

- \* Genuine advice on what hardware and software is best for you
- \* Top quality components from reputable companies
- \* Pick up & set up anywhere in the Auckland metropolitan area
- \* Transfer of files to your new computer

\* Personal help at your office or home, any time you need it

Shift

- \* Broadband, Network & Wireless Setup
- \* Free advice on all related matters
- \* And, we charge only what we quote (no hidden extras)

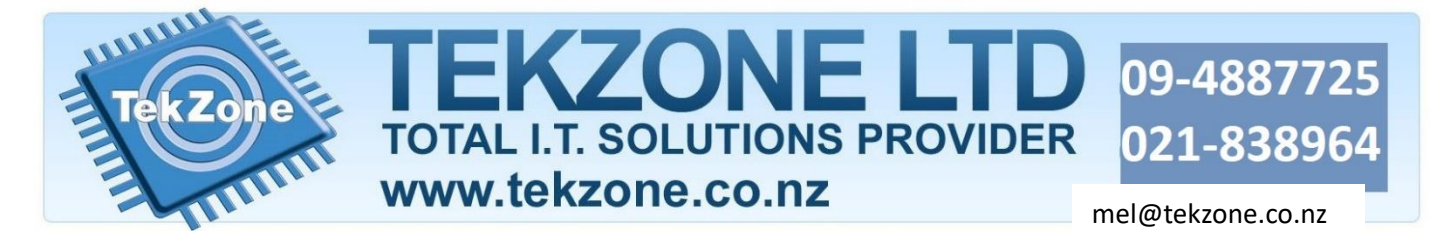

**SENIORNET NORTH SHORE** THE FRIENDLY CLUB

St John Centre North Shore 2 Shea Terrace, Takapuna, Auckland 24

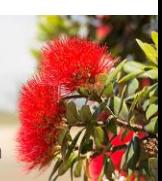

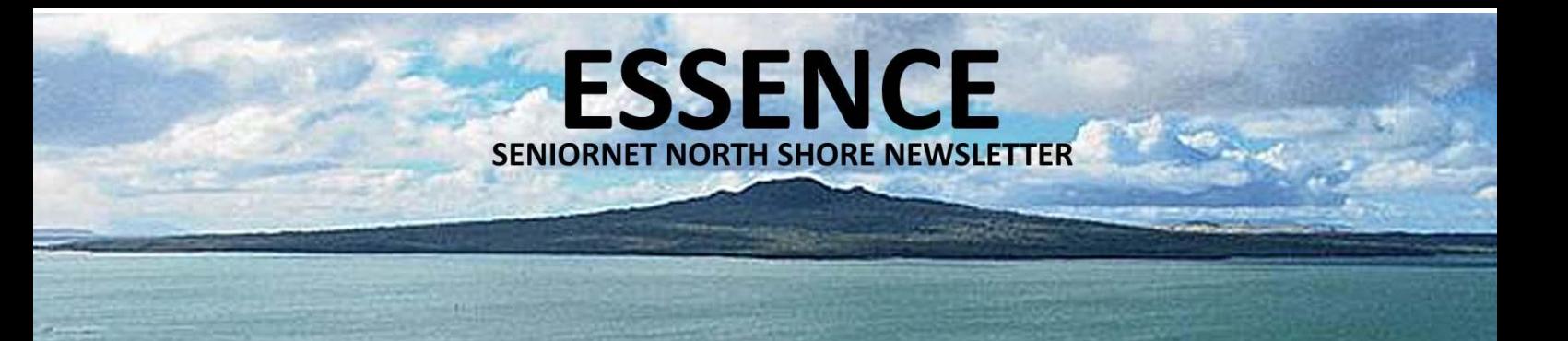

#### **CLUB PHOTOGRAPHY**

SHADOWS

On a recent photography outing to Hobsonville it's surprising the number of photographers who saw the same photograph, but differently. Photographs by Glen Plaistowe, Lois Kay and Cheryl Peter

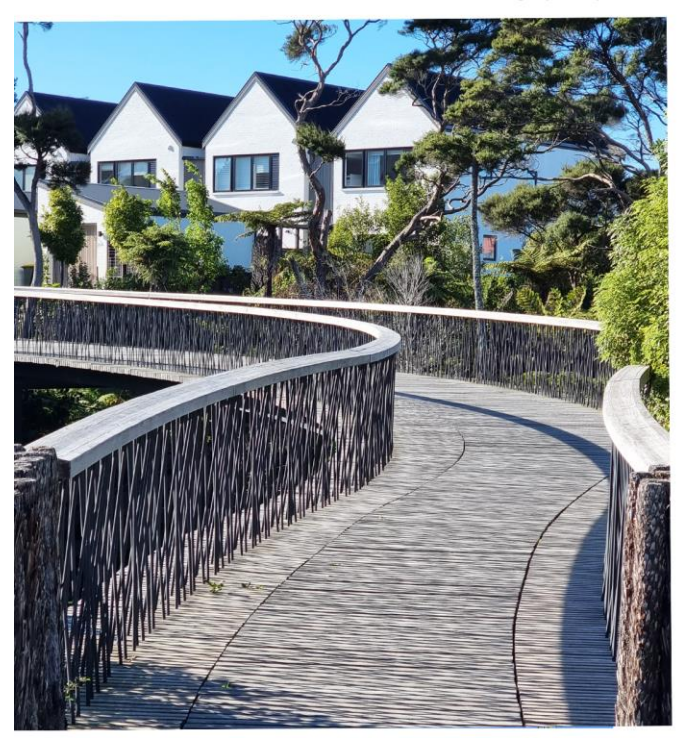

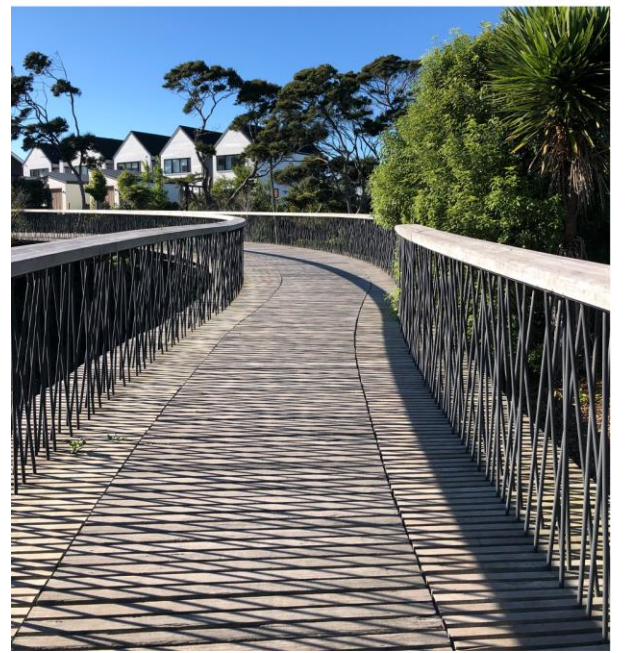

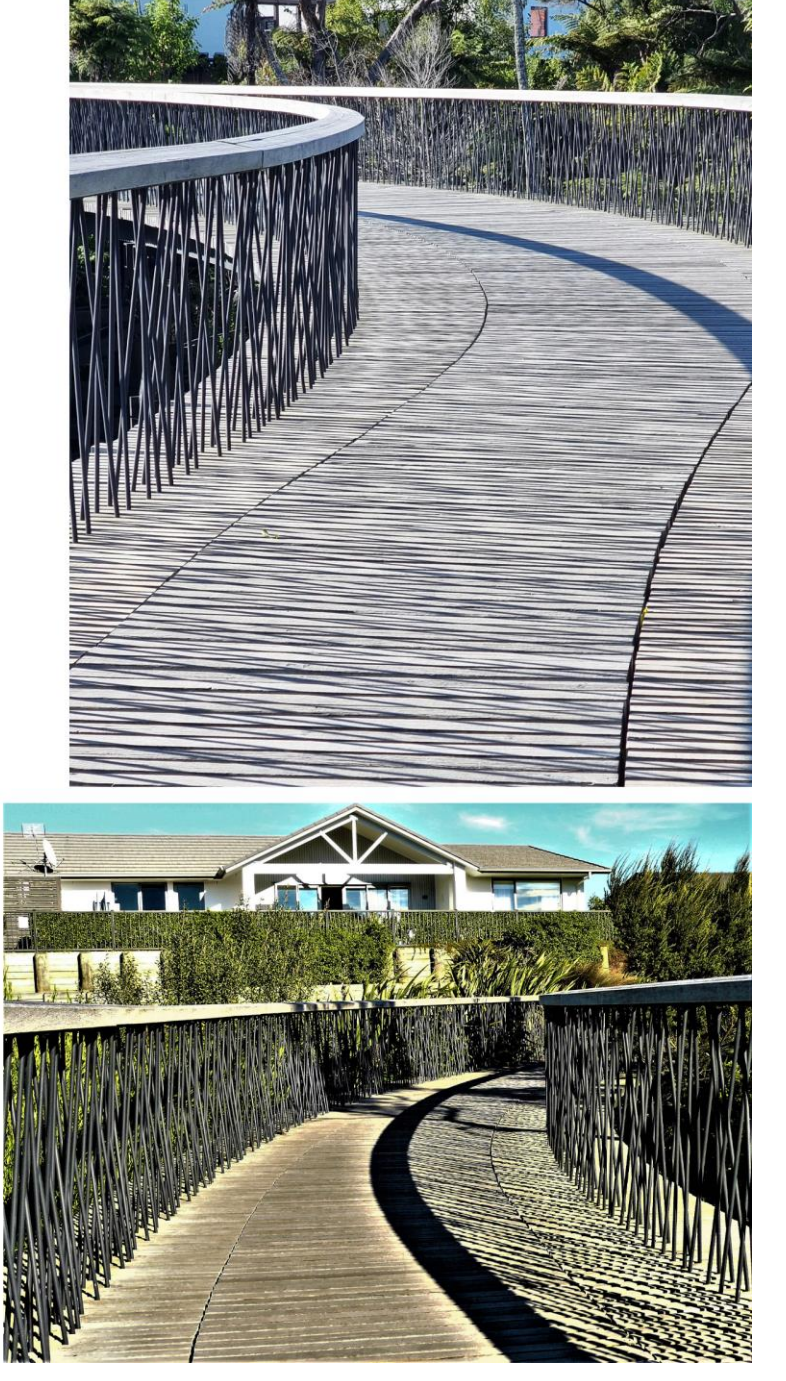

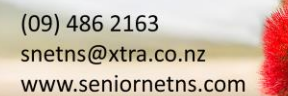

St John Centre North Shore 2 Shea Terrace, Takapuna, Auckland

THE FRIENDLY CLUB

**SENIORNET NORTH SHORE** 

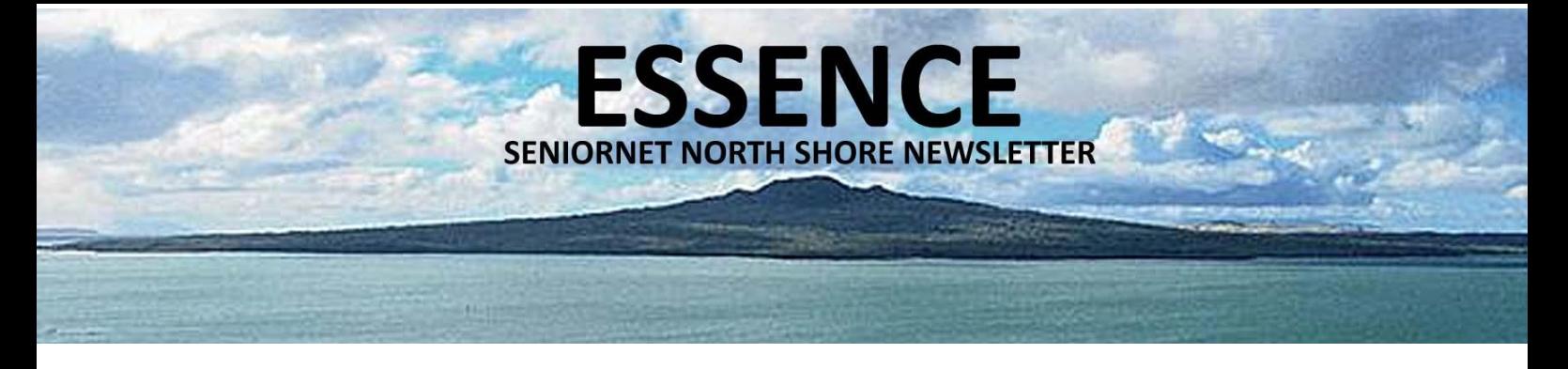

#### **SOMETHING TO THINK ABOUT 10 HIDDEN IOS 14 FEATURES**

A lot of immediately obvious new features arrived on the iPhone when Apple released iOS 14 in September 2020. However, even after using it for a bit, there are still some not-so-obvious features to discover. Here is a roundup of some of the most useful hidden iOS 14 features you might have missed.

#### **Emoji Search:**

Apple finally delivered what users have been asking about for years: adding a Search Emoji feature to the emoji keyboard in iOS 14.

- To turn on the emoji keyboard, go to Settings > General > Keyboard > Keyboards > Add New Keyboard > Emoji. Once it's enabled, find an emoji by tapping Search Emoji above the emoji keyboard and entering your search.
- How to Unlock the Hidden iPhone Emoji Keyboard (And the Best Alternatives). Your iPhone has a hidden emoji keyboard with hundreds of great emoji. Here's how to use it and expand your emoji collection! Now you can easily search for your favourite emoji from the ever-expanding selection of options.

#### **Pin Your Favourite Conversations in Messages:**

You can now keep track of your favourite messages by pinning up to nine of them at the top of the Messages app. To pin a message thread, follow these steps:

- 1. Go to Messages.
- 2. Swipe left on the conversation that you want to pin.
- 3. Tap the yellow pin icon.

Once you have pinned a conversation in Messages, it disappears from the message list below. To unpin a message, simply long-press its large contact circle and select Unpin.

#### **Use Back Tap for Shortcuts:**

With iOS 14, Apple turned the entire back of your iPhone into a button that you can customize to perform specific actions. Double or triple-tapping the back of your iPhone allows you to launch system actions such as muting or taking a screenshot, as well as popular accessibility features like Zoom and Voice Control. Follow these steps to customize Back Tap on your iPhone 8 or later:

- 1. Go to Settings > Accessibility > Touch > Back Tap.
- 2. Choose Double Tap or Triple Tap.
- 3. Select the action you want to trigger.
- 4. Double or triple-tap the back of your iPhone to trigger that action.

#### **SENIORNET NORTH SHORE** THE FRIENDLY CLUB

St John Centre North Shore

26

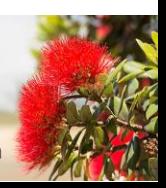

#### **SOMETHING TO THINK ABOUT**

**ESSEN** 

**SENIORNET NORTH SHORE NEWSLETTER** 

**10 HIDDEN IOS 14 FEATURES … Cont.**

#### **Detect Compromised Passwords:**

By default, iCloud already syncs your passwords across all your Apple devices. In iOS 14, a new Security Recommendations feature has been added. This will notify you if one of your passwords is too easy to guess, or if it's been leaked in a known data breach.

To find your problematic passwords, go to Settings > Passwords and tap Security Recommendations. Make sure Detect Compromised Passwords is toggled on so iOS can monitor your passwords continuously.

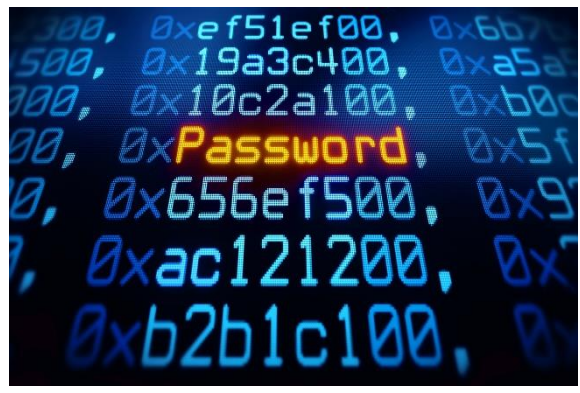

#### **Privatize Your Wi-Fi Address:**

iOS 14's new Wi-Fi privatization address lets you reduce tracking across Wi-Fi networks. It does this by using a different MAC address for every network you connect to.

This doesn't affect how you join networks, so it's seamless. Follow these steps to turn on Private Address:

- 1. Open the Settings app and select Wi-Fi.
- 2. Tap the information "i" button next to a Wi-Fi network.
- 3. Toggle Private Address on.

Occasionally, a network will not allow a device with a private address to join. When this happens, you can simply toggle the Private Address setting for that network off.

#### **Enjoy YouTube in 4K:**

YouTube channels have uploaded 4K videos for some time now. With iOS 14, you can finally watch YouTube content in 4K when available.

To take advantage of this, simply tap the three-dot button at the top-right of a video. In the menu that appears, select Quality and pick from the list of options.

#### **Use Sound Recognition for Accessibility Purposes:**

For iPhone users who are deaf or hard of hearing, your iPhone can now continuously listen for certain sounds to alert you of them. This option is buried in iOS's Accessibility settings.

To enable Sound Recognition, go to Settings > Accessibility > Sound Recognition, then toggle Sound Recognition on. When enabled, you can choose sounds you need help recognizing and your iPhone will send you an immediate notification when it detects one of those sounds. The options include fire alarms, a dog barking, a doorbell ringing, and much more.

St John Centre North Shore 2 Shea Terrace, Takapuna, Auckland 27

#### **SOMETHING TO THINK ABOUT**

**ESSENCE** 

**SENIORNET NORTH SHORE NEWSLETTER** 

**10 HIDDEN IOS 14 FEATURES … Cont.**

#### **Mirror Your Selfie Photos:**

In the past, your iPhone would automatically flip your selfie snaps so that any letters in the photo would not appear backwards. iOS 14 has made it possible to save your selfie photos as you see them on the screen (your mirror image). To enable this useful feature, visit Settings > Camera and toggle Mirror Front Camera on.

#### **Stream Videos Continuously Using Picture-In-Picture Mode:**

If you've ever wanted to watch a video on your iPhone while using another app at the same time, the new Picture-in-Picture (PiP) mode lets you do just that. While in PiP mode, you can pinch to resize and slide to move the thumbnail wherever you need. Tapping on the preview also lets you pause and skip 15 seconds forwards or backwards.

Since PiP mode is a recent addition to iOS, there is limited support from third-party apps at the time of writing. However, most major streaming services have integrated PiP support into their apps.

You can turn on PiP mode at Settings > General > Picture in Picture. To use PiP while streaming a video, play the video in full-screen and tap the PiP mode symbol while the video is playing.

#### **Fake Eye Contact in FaceTime:**

Although the "FaceTime Auto Correction" bet a iOS 13 feature was initially scrapped, Apple has reintroduced this controversial feature in iOS 14. If you have an iPhone XS or later, you can go to Settings > FaceTime and toggle the Eye Contact setting on. After doing this, your iPhone will make it look as though you are looking into your camera even when your attention is focused elsewhere.

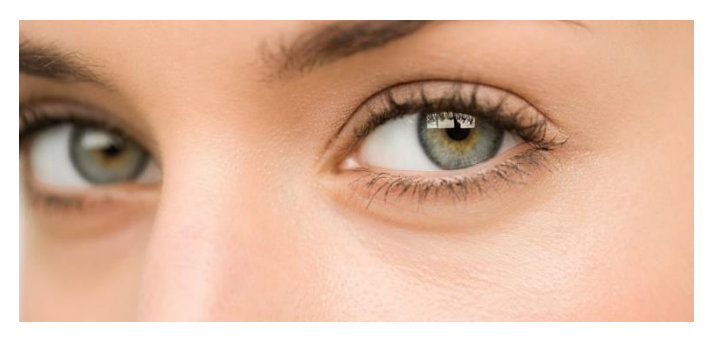

While there is a natural alternative to the Eye Contact setting (actually looking into your camera while using FaceTime), you have probably already used this feature without even knowing it. As it turns out, this is already switched on by default in iOS 14.

28

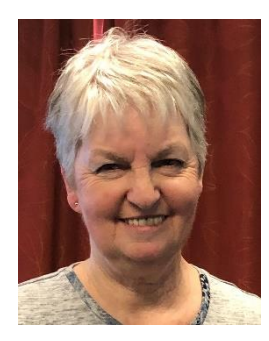

Cherry Parker has a solid heavy rubber ramp measuring in the old money 24" x 42" wide with a depth at the deepest edge of 2½" ( 61cm x 107cm x 6.5cm) free to a good home – email Cherry at [cherry.parker@xtra.co.nz](mailto:cherry.parker@xtra.co.nz) if you are interested.

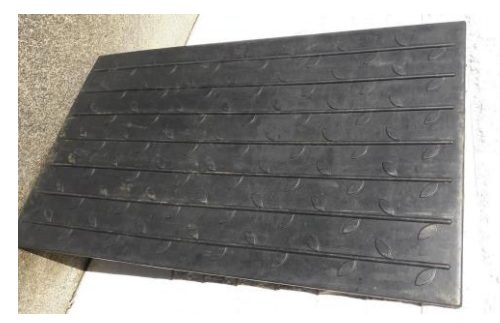

#### **SENIORNET NORTH SHORE** THE FRIENDLY CLUB

St John Centre North Shore 2 Shea Terrace, Takapuna, Auckland

#### **GREY MATTER GYMNASTICS**

**ESSENCE** 

**SENIORNET NORTH SHORE NEWSLETTER** 

#### **BRAIN TEASERS TO KEEP YOUR BRAIN BOUYANT**

- 1. A man pushes his car to a hotel and tells the owner he's bankrupt. Why?
- 2. I left my campsite and hiked south for 3 miles. Then I turned east and hiked for 3 miles. I then turned north and hiked for 3 miles, at which time I came upon a bear inside my tent eating my food! What colour was the bear?
- 3. John left home running. He ran a ways and then turned left, ran the same distance and turned left again, ran the same distance and turned left again. When he got home, there were two masked men. Who were they?
- 4. A man stands on one side of a river, his dog on the other. The man calls his dog, who immediately crosses the river without getting wet and without using a bridge or a boat. How did the dog do it?
- 5. A sundial has the fewest moving parts of any timepiece. Which has the most?
- 6. What makes this number unique: 8,549,176,320?
- 7. Arnold Schwarzenegger has a long one. Michael J. Fox has a short one. Madonna does not use hers. Bill Clinton always uses his. The Pope never uses his. What is it?
- 8. What five-letter word becomes shorter when you add two letters to it?
- 9. Paul's height is six feet, he's an assistant at a butcher's shop, and wears size 9 shoes. What does he weigh?
- 10. The person who makes it has no need for it. The person who purchases it does not use it. The person who does use it does not know he or she is. What is it?
- 11. If I am holding a bee, what do I have in my eye?
- 12. The water level in a reservoir is low, but doubles every day. It takes 60 days to fill the reservoir. How long does it take for the reservoir to become half full?
- 13. A red house is made from red bricks. A blue house is made from blue bricks. A yellow house is made from yellow bricks. What is a green house made from?
- 14. How far can a squirrel run into the woods?
- 15. In my hand, I have two coins that are newly minted. Together, they total 70 cents. One isn't a 50 cent coin. What are the coins?
- 16. Is the capital of Kentucky pronounced Louisville or Luee-ville?
- 17. You're in a dark room with a candle, a wood stove, and a gas lamp. You only have one match, so what do you light first?
- 18. Which tyre doesn't move when a car turns right?

#### Answers on back page

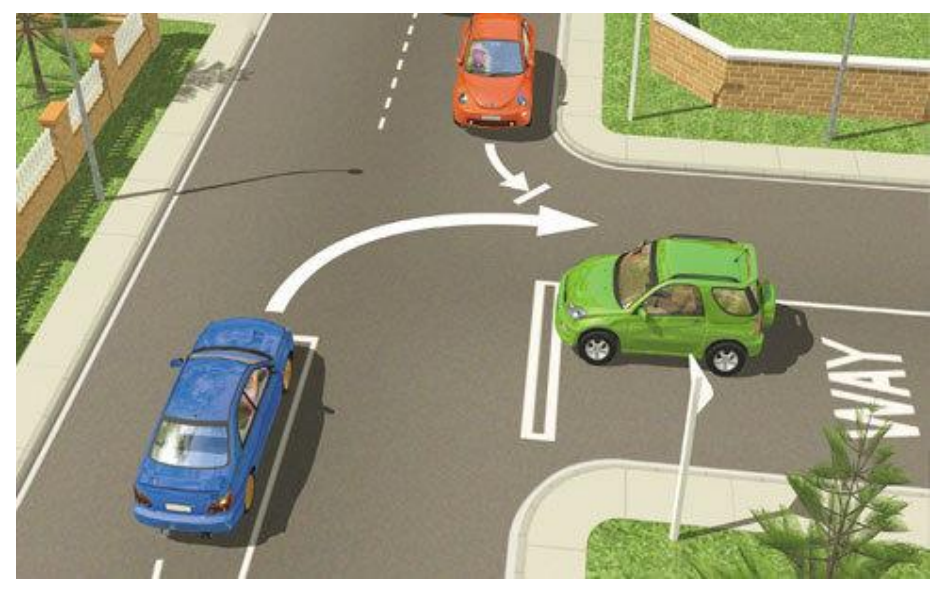

 $(09)$  486 2163 snetns@xtra.co.nz www.seniornetns.com

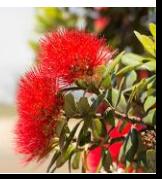

THE FRIENDLY CLUB

**SENIORNET NORTH SHORE** 

#### St John Centre North Shore 2 Shea Terrace, Takapuna, Auckland

29

#### **GREY MATTER GYMNASTICS ANSWERS**

**ESSENCE** 

**SENIORNET NORTH SHORE NEWSLETTER** 

- 1. He's playing Monopoly.
- 2. White. The only place you can hike 3 miles south, then east for 3 miles, then north for 3 miles and end up back at your starting point is the North Pole. Polar bears are the only bears that live at the North Pole, and they are white.
- 3. The catcher and the umpire.
- 4. The river was frozen.
- 5. An hourglass—It has thousands of grains of sand.
- 6. It has each number, zero through nine, listed in alphabetical order.
- 7. Their surname.
- 8. Short.
- 9. Meat.
- 10. A coffin
- 11. Beauty. Because beauty is in the eye of the beholder
- 12. 59 days. If the water level doubles every day, the reservoir on any given day was half the size the day prior. If the reservoir is full on day 60, that means it was half full on day 59, not on day 30.
- 13. Glass
- 14. Halfway. After that, he's running back out of the woods.
- 15. A 20 cent coin and a 50 cent coin
- 16. Neither. The capital is Frankfurt.
- 17. The match
- 18. The spare tyre.

#### **Tech Home Help**

- Independent pre-purchase technical advice  $\epsilon$
- Installing and configuring your new PC, printer or device  $\bullet$
- Transferring data over to your new PC & clearing out your old one  $\bullet$
- Help getting photos/scans off your camera, scanner or phone  $\bullet$
- Email, email accounts and setting email up on your mobile device  $\bullet$
- PC 'housekeeping' to reduce program-clog and unwanted pop-up  $\bullet$ messages
- Checking your security against Viruses Spyware is current & working correctly
- Sorting files and photos, and organising an appropriate backup procedure to protect your data files

I am a former PC Direct & Gateway service technician and trainer, covering the greater Auckland area, and supporting SeniorNet North Shore members since 2000.

Standard rates \$65/hr Discounted rate \$60/hr to current SeniorNet North Shore members Rowan Cammell, Personal Computer Service, Ph 027 266 8941 rapid.start@xtra.co.nz

St John Centre North Shore 2 Shea Terrace, Takapuna, Auckland

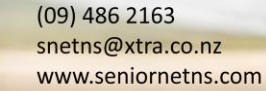

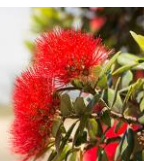

# **ECOND MAN ON THE MOON:** SENTORNET

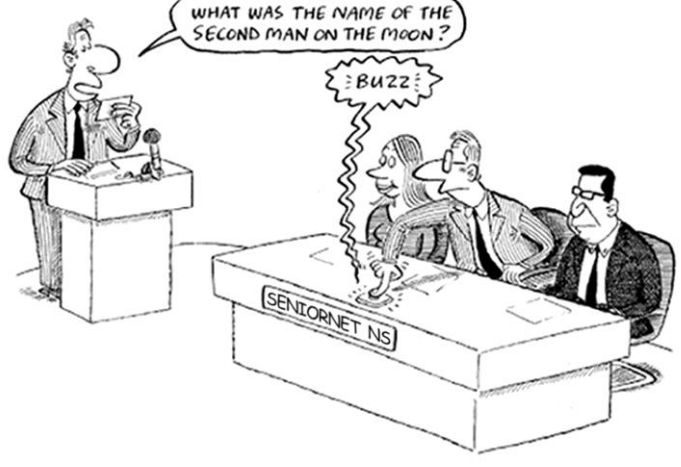